# МИНИСТЕРСТВО ОБРАЗОВАНИЯ И НАУКИ РОССИЙСКОЙ ФЕДЕРАЦИИ

федеральное государственное бюджетное образовательное учреждение

высшего образования

«Тольяттинский государственный университет»

# Институт **математики, физики и информационных технологий** Кафедра **«Прикладная математика и информатика»**

# 09.03.03 ПРИКЛАДНАЯ ИНФОРМАТИКА ПРИКЛАДНАЯ ИНФОРМАТИКА В СОЦИАЛЬНОЙ СФЕРЕ

## **БАКАЛАВРСКАЯ РАБОТА**

# на тему: «**Разработка электронного методического фонда для школы им. Марка Шагала»**

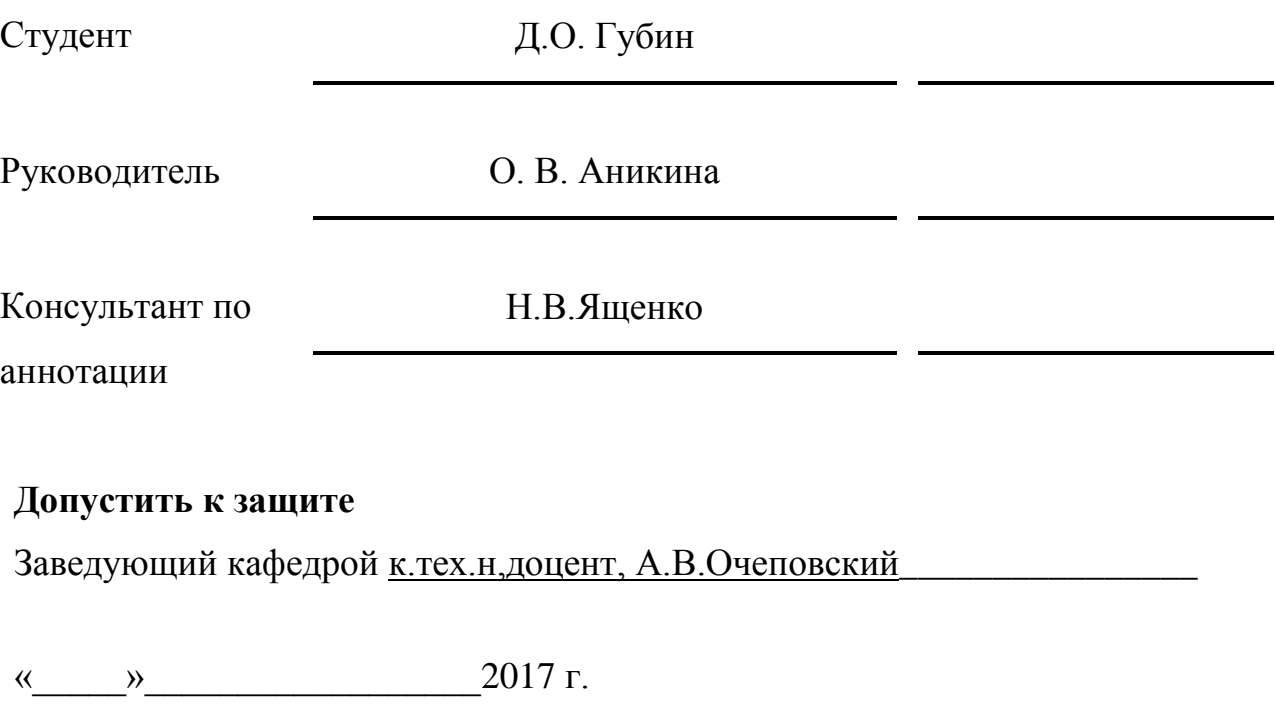

Тольятти 2017

## **АННОТАЦИЯ**

C. 49, рис. 25, табл. 8, лит. 25 источников

# ИНФОРМАЦИОННАЯ СИСТЕМА, ЭЛЕКТРОННЫЙ МЕТОДИЧЕСКИЙ ФОНД, IDEF0, DFD, БАЗА ДАННЫХ.

Тема: «Разработка электронного методического фонда для школы им. Марка Шагала»

Выпускную квалификационную работу выполнил студент тольяттинского государственного университета, института математики, физики и информационных технологий. Кафедра: прикладная математика и информатика, Губин Денис Олегович.

Целью данной работы является разработка электронную методического фонда работ для школы им. Марка Шагала.

Объектом исследования является организация бизнес-процессов передачи, обработки и хранения методических материалов в школе им. Марка Шагала.

Предмет исследования – процессы, проходящие во время работы электронного методического фонда, такие, как:

процесс передачи информации о методическом пособии на сервер;  $\bullet$ 

процесс получения информации об определённом методическом пособии;

процесс поиска работ по базе данных методического фонда;  $\bullet$ 

процесс авторизации и идентификации пользователя по введенным им данным.

Дано описание школы им. Марка Шагала, выполнен анализ процессов предприятия, а также выявлены основные проблемы. Построены модели «КАК ЕСТЬ» и «КАК ДОЛЖНО БЫТЬ» с использованием методологий IDEF0 и DFD. Произведён выбор СУБД и обоснование методов проектирования ИС.

Оценена экономическая эффективность реализации проекта.

Структура выпускной квалификационной работы представлена введением, тремя главами, заключением, списком литературы.

Во введении определены актуальность данной темы, цели и задачи, поставленные в работе, а также объект и предмет исследования. В основном разделе работы проведен анализ бизнес-процессов деятельности отдела компании для определения задач, подлежащих автоматизации, описаны этапы проектирования программного продукта и его реализация. В заключении, сделаны выводы о проделанной работе и подведен итог.

Результатом выполнения ВКР является разработанная информационная система для методического фонда работ школы.

Проект находится на стадии внедрения.

### **ABSTRACT**

The title of the graduation work is "Developing the Online Methodological Foundation for Mark Chagall School"

The purpose of this work is to develop an information system for the school's methodological fund, to create a logical model designed for automate processing, storing and applying information.

The object of research is the methodological foundation of the school's works and the processes that associated with the transfer of information.

The subject of the research is the processes that take place during the work of the electronic methodical fund.

The school structure and its enterprise processes are analyzed which makes it possible to identify the main problems. The "AS-IS" and "TO-BE" models were constructed using the IDEF0 and DFD methodologies. Database selection system design methods are also described. The economic efficiency of the project is estimated.

The main chapter of the work contains the analysis of business processes and the stages of product design and implementation

The conclusion provides summary for all the chapters of this thesis. The project is at the implementation stage.

The graduation work consists of an explanatory note on 49 pages, introduction, including 24 figures, 8 tables, the list of 25 references including 5 foreign sources and 3 appendices.

## ОГЛАВЛЕНИЕ

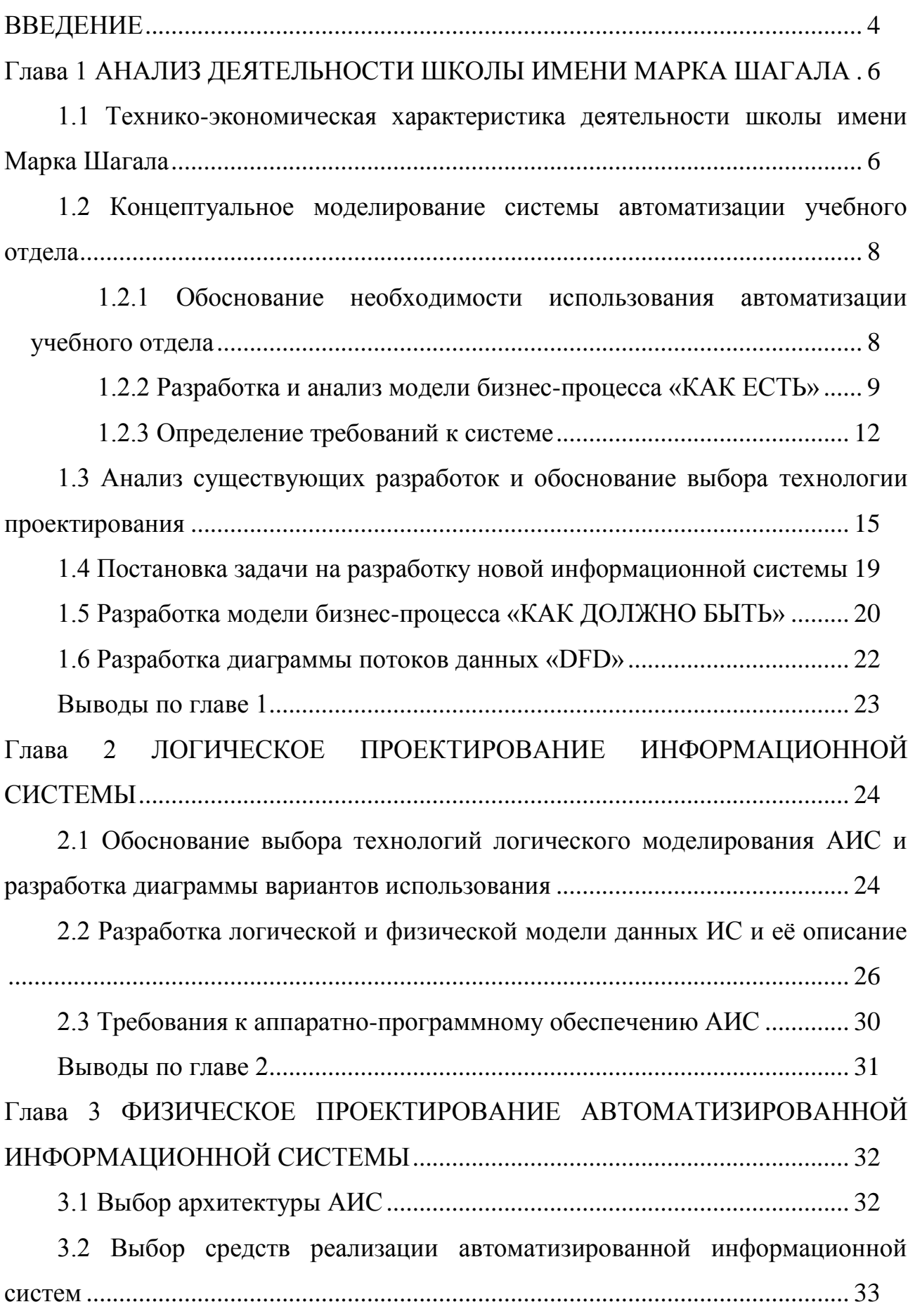

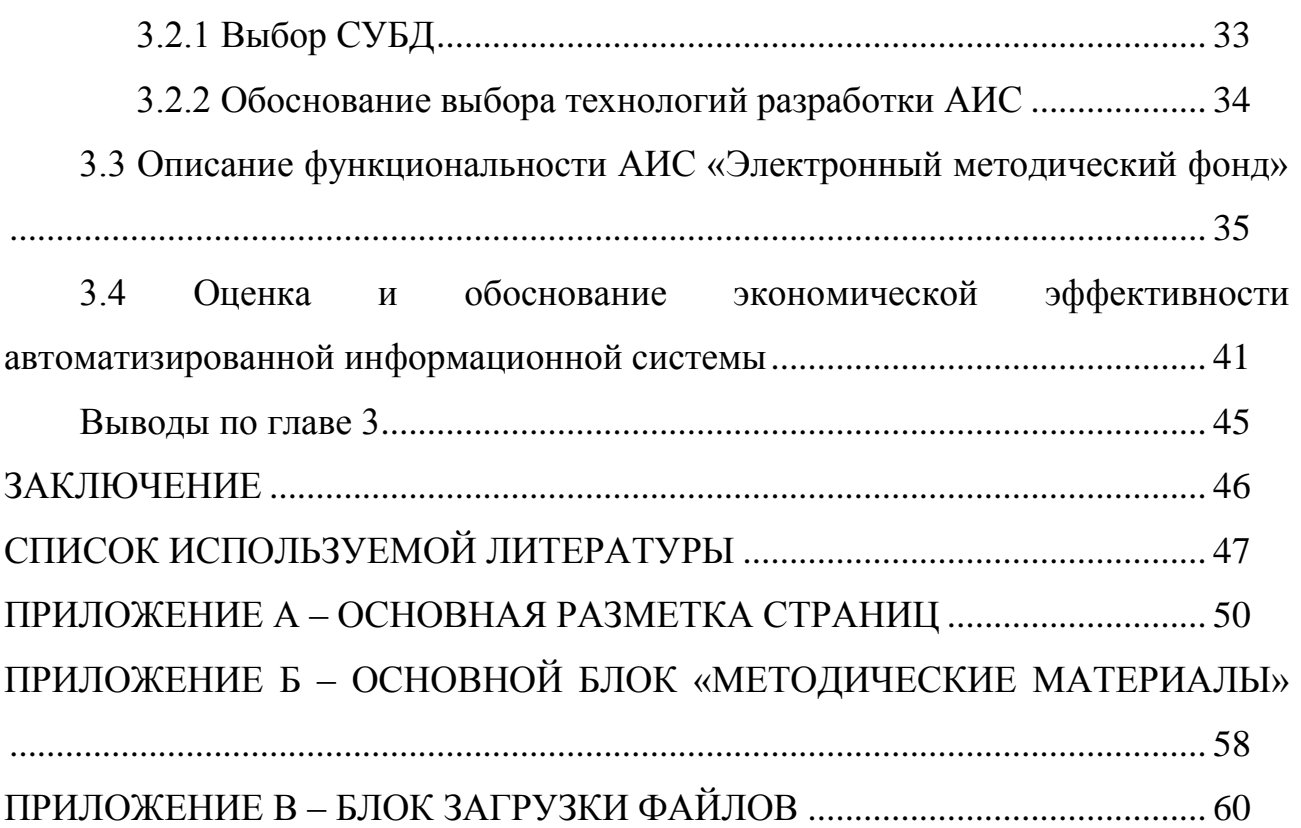

### **ВВЕДЕНИЕ**

<span id="page-6-0"></span>Методическое пособие – это документ, в котором подробно излагается оптимальная последовательность в освоении определенного научного или учебного материала. Методическое пособие базируется на фундаментальных научных трудах по данной дисциплине и практических исследованиях. Как правило, работа отражает авторское мнение об эффективных способах достижения наилучших результатов.

Методические пособия очень часто используются в различных организациях. Написано огромное количество методических работ на совершенно разные тематики и даже имея уже готовые и актуальные базы работ, порой очень сложно находить пособия на нужную кому-либо тему, поэтому и создаются локальные фонды работ для определенной организации, где, например, ученики могут просмотреть интересующие их материалы, учебники и даже видео-уроки.

Сегодня информация является одним из наиболее важных ресурсов, а информационные системы давно уже стали одним из необходимых инструментов практически во всех сферах человеческой деятельности. Они позволяют наиболее комфортно использовать данные и делают их доступнее.

**Актуальность** данной темы обусловлена тем, что методические фонды очень востребованы среди учебных заведений, так как они упрощают процесс получения необходимой людям информации

**Целью** бакалаврской работы является разработка электронного методического фонда для школы им. Марка Шагала.

**Объектом исследования** в данной работе является организация бизнеспроцессов передачи, обработки и хранения методических материалов в школе им. Марка Шагала.

**Предмет исследования** – процессы, проходящие во время работы методического фонда и их автоматизация.

Для достижения поставленной цели в работе решаются следующие **задачи**:

изучение предметной области и выявление недостатков существующего методического фонда школы;

- анализ существующих электронных методических фондов;
- обоснование выбора основных проектных решений;
- $\bullet$ разработка автоматизированной информационной системы;
- обоснование экономической эффективности проекта.

В работе использованы как общенаучные методы исследования (анализ, синтез, системный подход), так и методы структурного моделирования бизнеспроцессов с помощью CASE-средств.

При написании работы использовались стандарты по проектированию программного обеспечения и оформлению программной документации, материалы по моделированию и проектированию программных средств, учебные материалы таких языков программирования PHP, JavaScript и языков разметки HTML и CSS.

Полученные результаты работы могут быть использованы для автоматизации процессов методического фонда работ школы.

# <span id="page-8-0"></span>**Глава 1 АНАЛИЗ ДЕЯТЕЛЬНОСТИ ШКОЛЫ ИМЕНИ МАРКА ШАГАЛА**

## <span id="page-8-1"></span>**1.1 Технико-экономическая характеристика деятельности школы имени Марка Шагала**

Муниципальное бюджетное учреждение дополнительного образования художественная школа имени Марка Шагала была основана в 1990 году и первоначально представляла из себя школу художественной керамики при ВАЗ. За пять лет работы школа накопила достаточно опыта для того, чтобы выйти на новый уровень обучения и до сей день программа школы охватывает всё больше направлений подготовки.

Преподавательский коллектив школы — 20 высокопрофессиональных молодых, а также заслуженных педагогов в области изобразительного искусства. Обширная библиотека, видеотека, натурный фонд школы, содержащий около 1,5 тысячи экспонатов, помогают добиться больших успехов в художественном образовании.

Преподаватели и ученики ведут постоянную выставочную деятельность, участвуют в различных конкурсах и проектах, демонстрируя при этом высокий уровень профессиональной подготовки. Среди городских и областных стипендиатов в области художественного образования немало учеников школы им. Марка Шагала.

Образовательный процесс школы делится на три отделения: подготовительно отделение, где обучаются дети с 5 до 10 лет, дневное (дети с 11 лет, обучение 5 лет) и вечернее отделение (с 14 лет, обучение 2 года). Направления подготовки школы – живопись, рисунок, композиция, история искусств, архитектурный и компьютерный дизайн и керамика.

Основной целью деятельности учреждения, как не странно, является обучение детей одному или нескольким видам творчества из представленных выше направлений подготовки.

На рисунке 1.1 представлена организационная структура художественной школы. Далее будет рассматриваться деятельность выделенного на рисунке отдела.

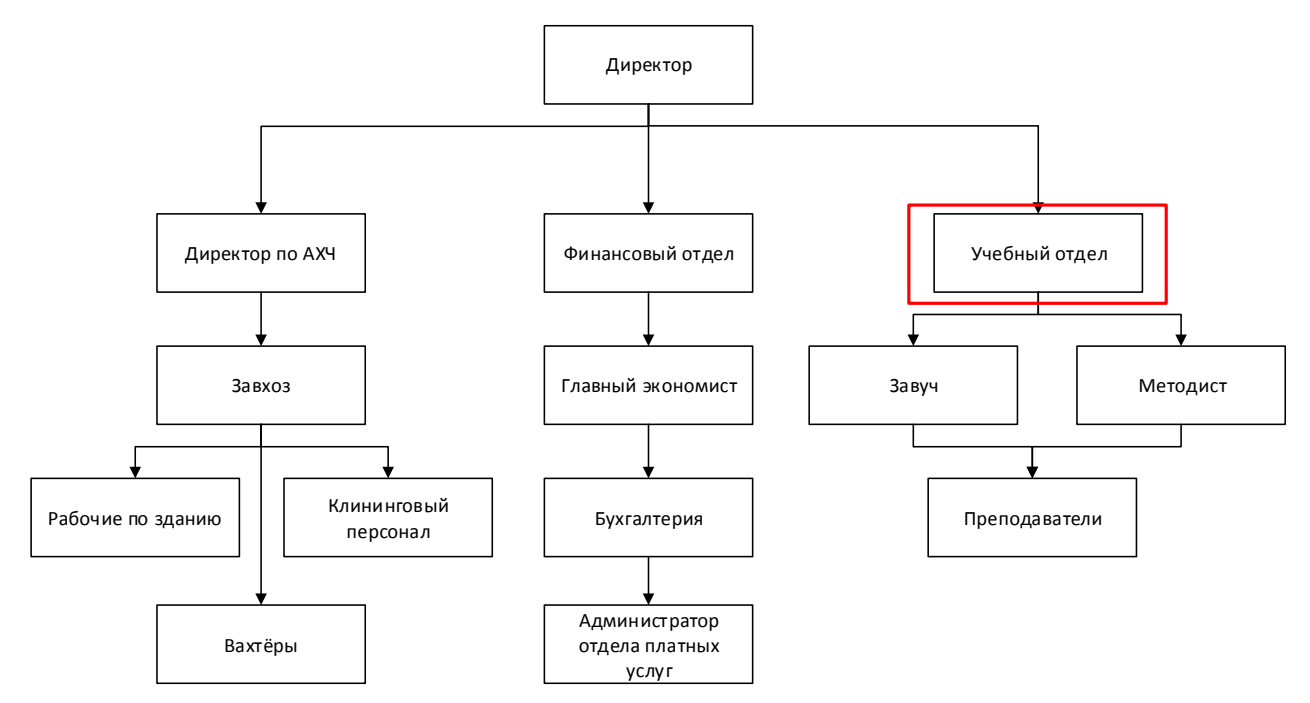

Рисунок 1.1 – Схема организации кадров и отделов в школе

Основной целью деятельности учебного отдела является преподавание и обучение студентов школы.

Для того, чтобы достигнуть поставленной цели, учебный отдел осуществляет следующие задачи:

- 1. Получение информации, обработка и передача её ученикам школы.
- 2. Разработка, хранение и выдача методических изданий.
- 3. Сортировка учебного материала.
- 4. Помощь и организация летних и зимних пленэров для учеников.

Таким образом была описана деятельность учебного отдела школы им. Марка Шагала, для которого разрабатывается автоматизированная информационная система.

#### <span id="page-10-0"></span>**1.2 Концептуальное моделирование системы автоматизации учебного**

#### **отдела**

#### <span id="page-10-1"></span>1.2.1 Обоснование необходимости использования автоматизации учебного

#### отдела

Методические материалы учебных заведений почти во всех случаях издаются в печатном варианте. В этом есть множество минусов, такие как большие затраты на печать, учёт методических материалов, выдача и контроль за их количеством в школе.

Для того, чтобы устранить все минусы, связанные с созданием, выдачей и учётом методических материалов, необходимо провести автоматизацию учебного отдела. Самое главное - это разместить методические материалы в открытом доступе в сети интернет для свободного скачивания их учениками школы. В наше время, это особенно актуально, так как почти в каждой российской семье есть электронное устройство (настольный ПК, ноутбук, планшетный компьютер) с доступом к сети интернет, где ребёнок может в свободное время изучать методические материалы и не только. Пользователи смогут как скачать, так и просматривать методические материалы или различные уроки в сети интернет, а автоматизированная система позволит сократить расходы и время на печать материалов.

Так как все процессы, связанные с методическими материалами, входят в единый процесс автоматизации методического фонда, необходимо более детально рассмотреть деятельность учебного отдела и проанализировать процессы, которые они выполняют.

Анализ бизнес-процессов деятельности учебного отдела будет произведён с использованием методологии структурного анализа и программных средств, использующихся для построения схем и диаграмм, которые более наглядно представляют бизнес-процессы.

Основа методологии IDEF0 заключается в графическом языке описания процессов. Модель IDEF0 представляет из себя блок, который выполняет

некоторую бизнес-функцию. Четыре стороны этого блока имеют такие предназначения, как – управление, механизм, вход и выход.

Для выявления необходимости в использовании автоматизированной системы следует выделить и проанализировать процессы автоматизации. Наиболее наглядное представление о бизнес-процессе даст IDEF0-диаграмма.

1.2.2 Разработка и анализ модели бизнес-процесса «КАК ЕСТЬ»

<span id="page-11-0"></span>Контекстная модель «КАК ЕСТЬ» (AS-IS) процесса «Управление методическим фондом работ» в нотации IDEF0, выполненная с использованием CASE-средства Ramus, представлена на рисунке 1.2.

На контекстной модели представлен бизнес-процесс основной деятельности методиста, а также других кадров школы при управлении процессом «Управление методическим фондом работ».

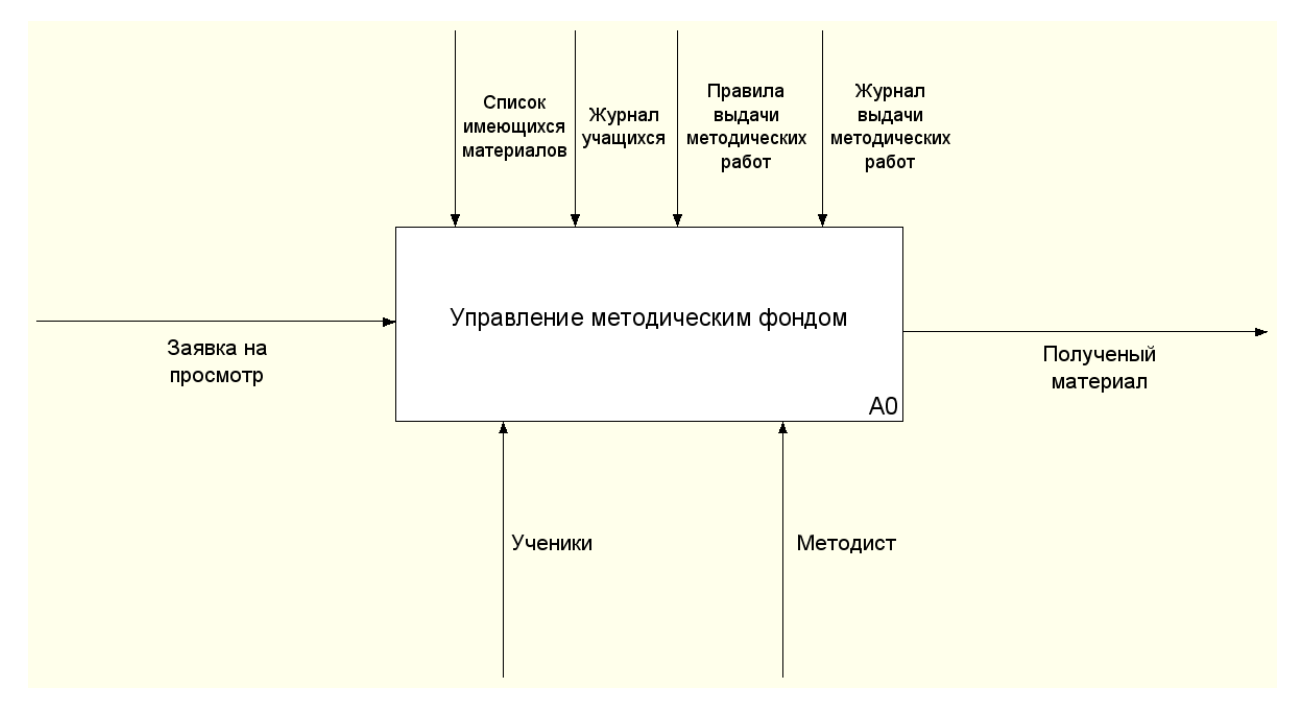

Рисунок 1.2 – Контекстная модель AS-IS

На вход процесса А-0 поступает заявка на просмотр и использования методического материала, на выходе из процесса ученик получает запрошенный материал.

Для лучшего понимания особенностей протекания главного процесса необходимо выполнить его декомпозицию, то есть разделение целого на части. Модель декомпозиции изображена на рисунке 1.3.

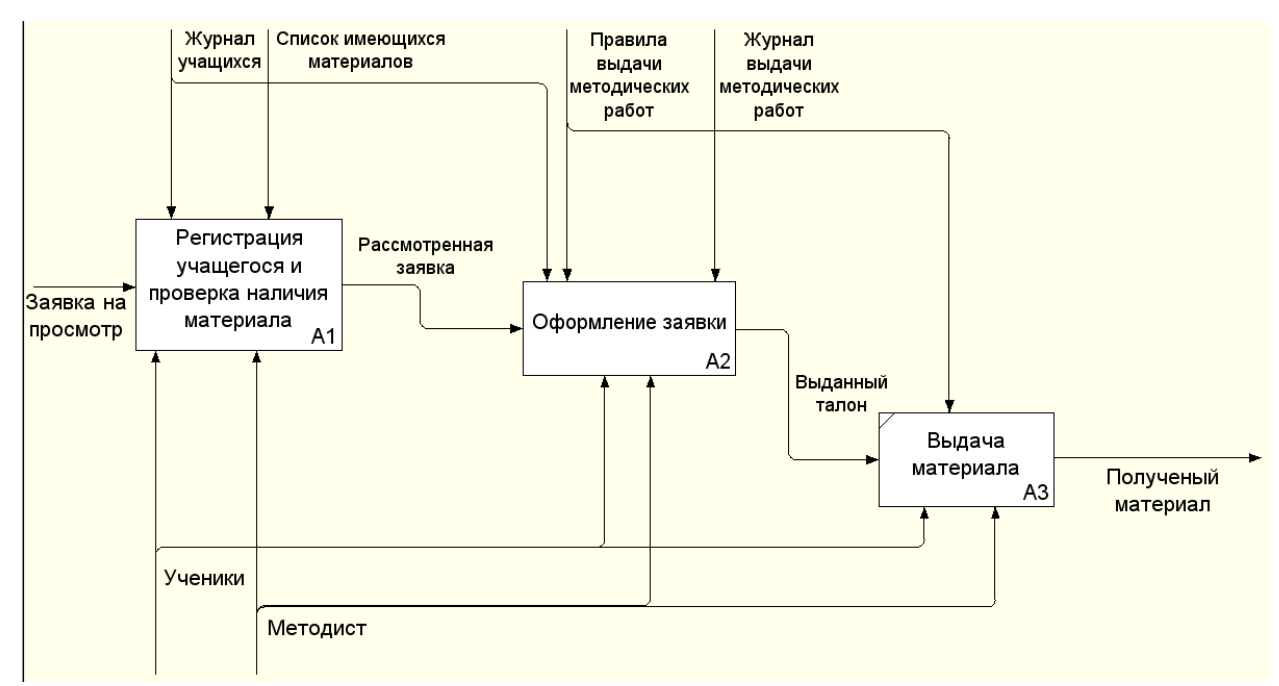

Рисунок 1.3 – Декомпозиция контекстной модели «КАК ЕСТЬ»

Далее более подробно будут рассмотрены процессы декомпозиции:

1. Процесс «Регистрация учащегося и проверка наличия материала» подразумевает, что ученик подаёт заявку на получение материала, после этого проверяются данные ученика и наличия запрашиваемого материала, после подтверждения заявки она переходит на процесс одобрения заявки.

2. Процесс «Оформление заявки» подразумевает, что ученик вносится в журнал выдачи методических материалов, ученик получает талон, свидетельствующий о том, что ученик внесён в журнал выдачи и заказанный им материал готов к выдаче.

3. Процесс «Выдача материала» является заключительным и представляет из себя выдачу запрошенного материала по одобренной заявки.

Проведем декомпозицию процессов A1 и A2, подлежащих автоматизации. Это необходимо для лучшего понимания особенностей их протекания.

Далее будет рассмотрена декомпозиция процесса A1 верхнего уровня, под названием «Регистрация учащегося и проверка наличия материала». Результат представлен на рисунке 1.4.

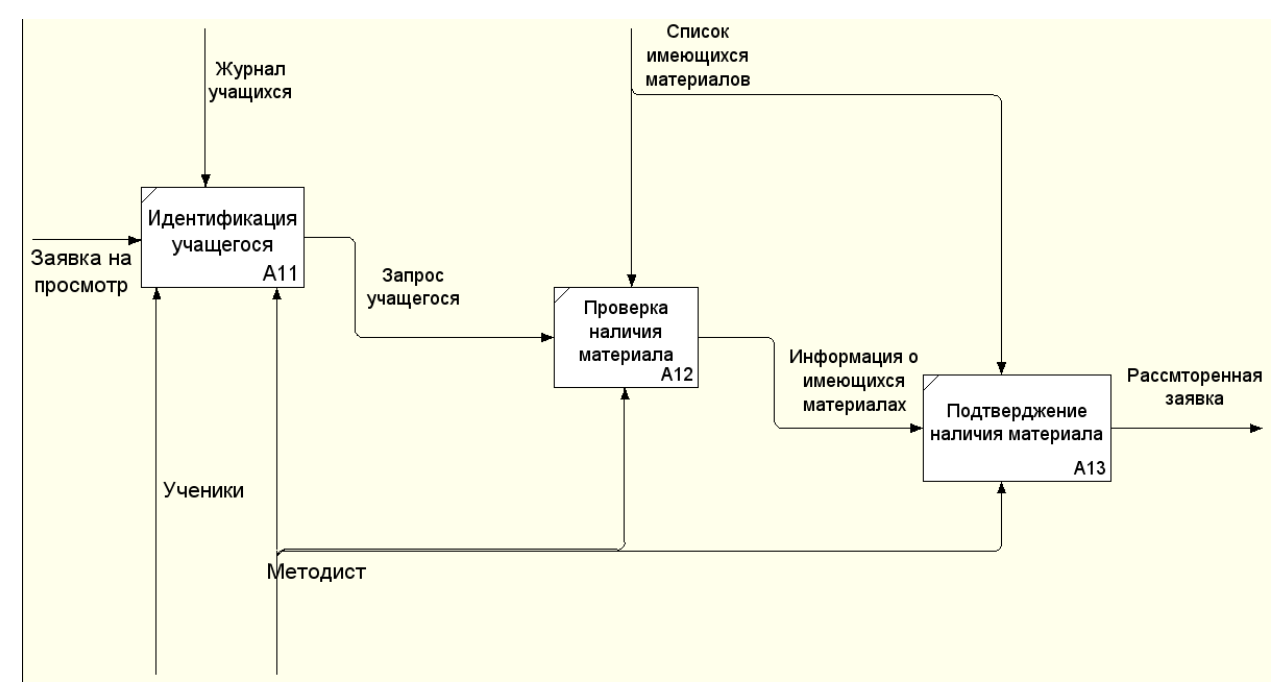

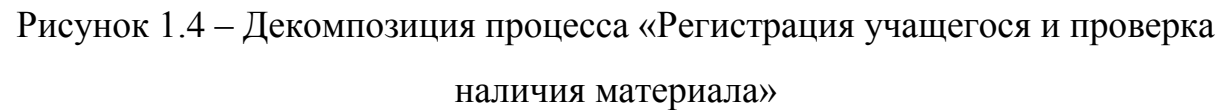

Теперь рассмотрим декомпозицию процесса A2 «Оформление заявки». Результат представлен на рисунке 1.5.

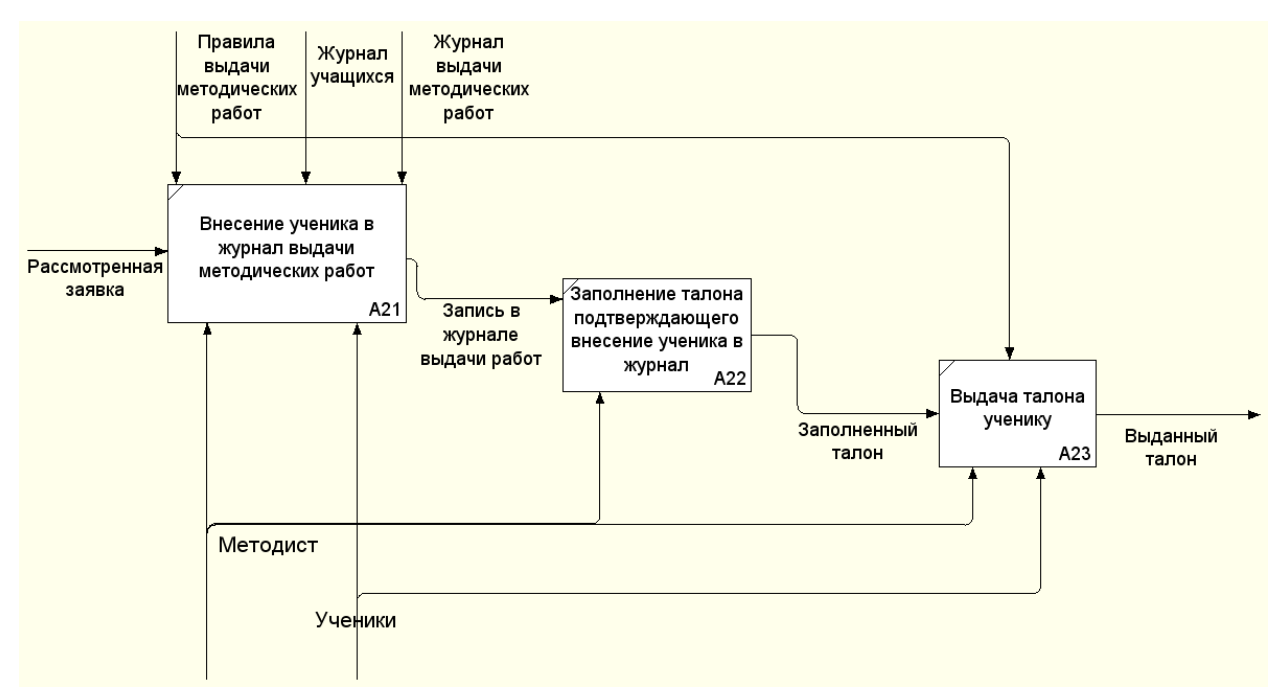

Рисунок 1.5 – Декомпозиция процесса «Оформление заявки»

После деятельности учебного проведённого анализа отдела  $\mathbf{c}$ использованием структурного моделирования были выявлены следующие недостатки:

- $\bullet$ долгий и затратный процесс оформления заявки;
- отсутствие автоматизированного поиска по методическим работам;  $\bullet$
- отсутствие автоматизированного журнала выдачи работ.

Для того, чтобы исправить указанные выше проблемы необходимо определить требования на разработку ИС, проанализировать существующие на данный момент разработки, поставить задачу на разработку и в итоге описать модели DFD и «КАК ДОЛЖНО БЫТЬ» (ТО-ВЕ) для автоматизации работы учебного отдела.

### 1.2.3 Определение требований к системе

<span id="page-14-0"></span>Для определения требований к внедряемой информационной системе необходимо воспользоваться простой и понятной классификацией FURPS+. классификация собой Данная представляет аббревиатуру, которая расшифровывается следующим образом:

F - Functionality (функциональность). Свойства, возможности,

безопасность. Данные требования является основными, так как по ним в дальнейшем будут строится диаграммы вариантов использования;

 $\bullet$  U – Usability (удобство использования);

 $R$  – Reliability (надежность). В данное требование входят: частота возможных сбоев, отказоустойчивость, восстанавливаемость;

P - Performance (производительность). Время отклика, эффективность, масштабируемость, мощность.;

S - Supportability (сопровождаемость). Ремонтопригодность, гибкость, расширяемость, модульность и так далее.

В таблице 1.1 представлены требования к системе, которые были выявлены при анализе вышеперечисленных контекстов. Они смогут помочь при дальнейшей разработке автоматизированной информационной системы

# Таблица 1.1 - Требования к системе

понятной

простой

 $\boldsymbol{\mathrm{M}}$ 

 $\, {\bf B}$ 

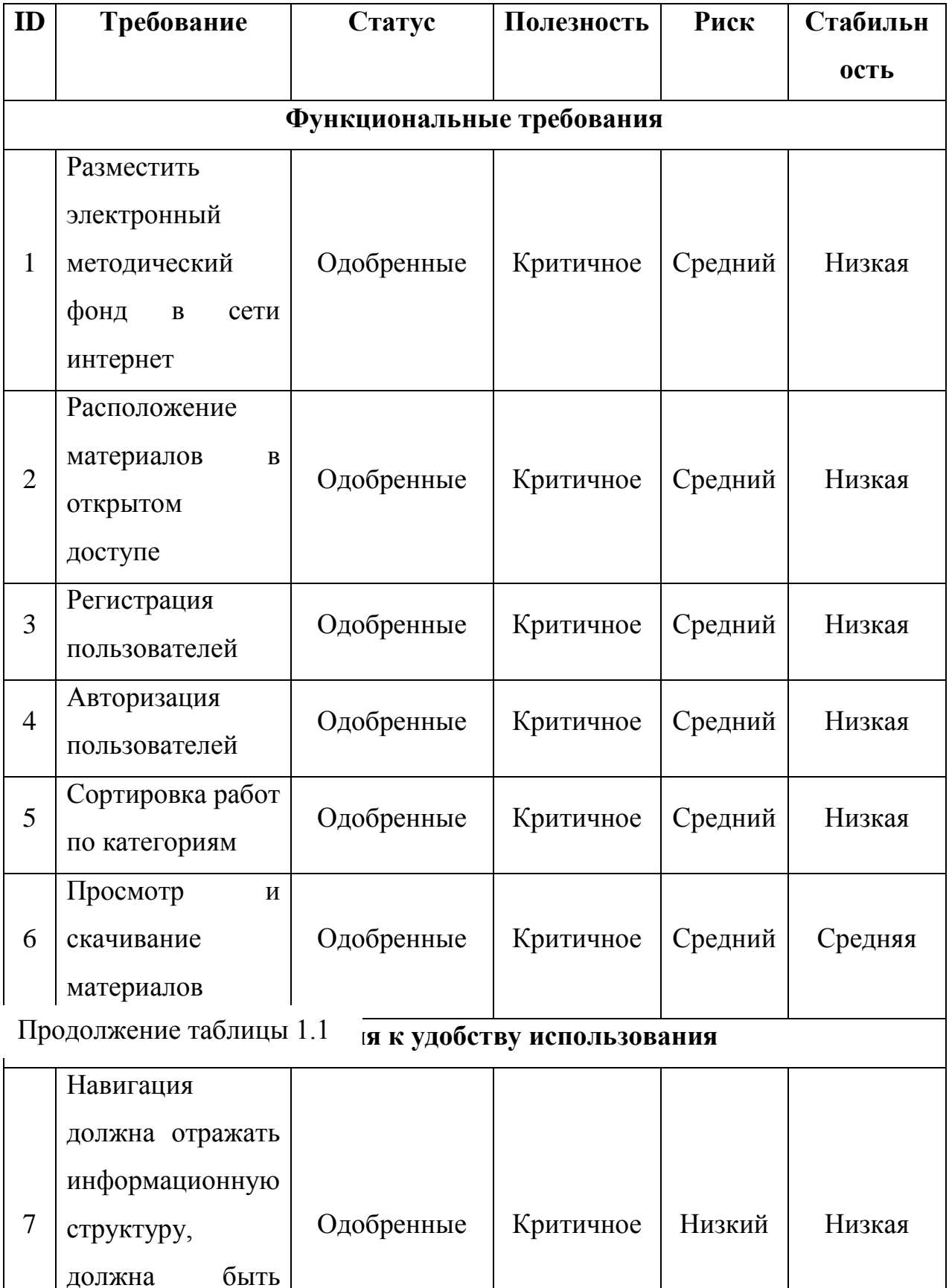

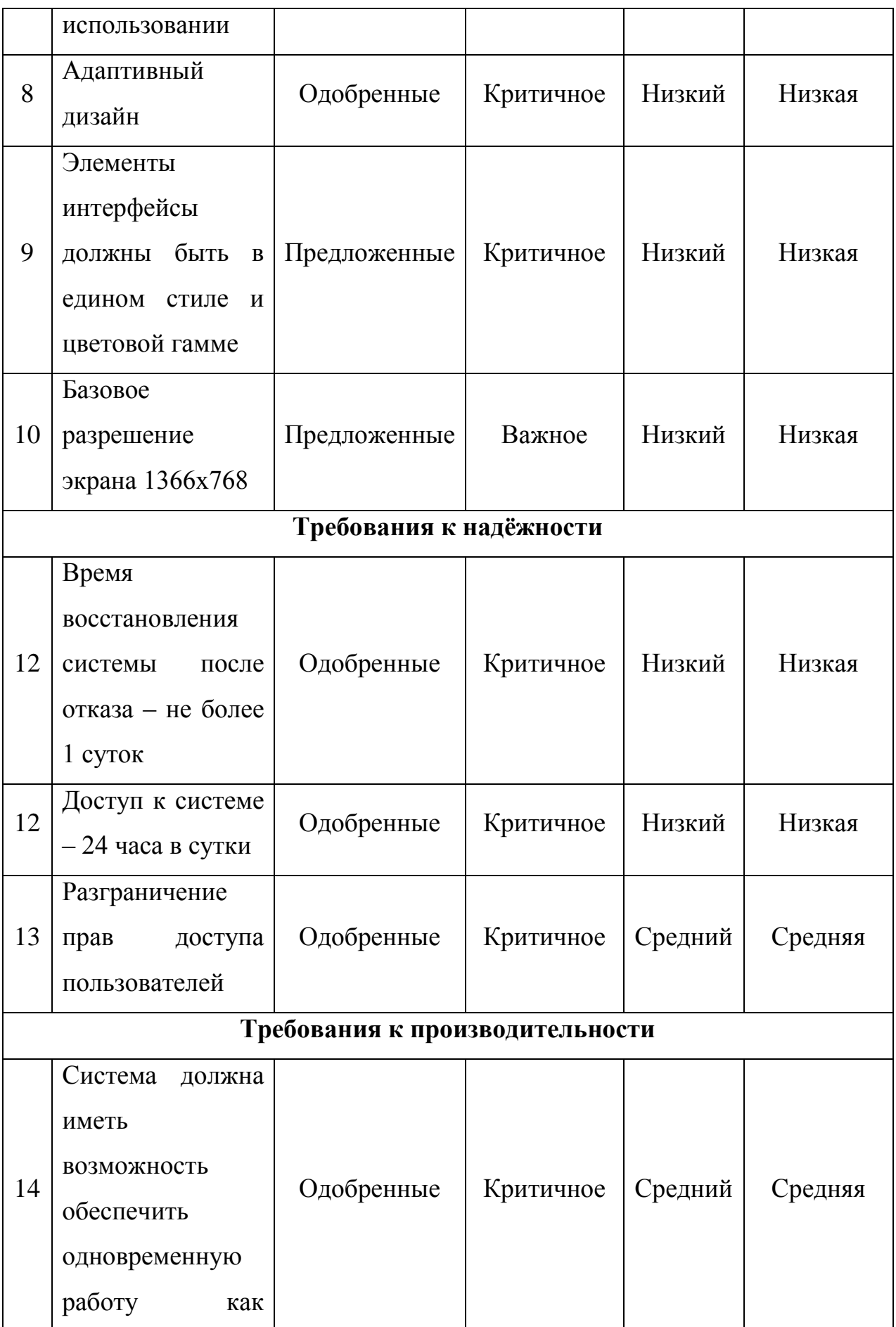

Продолжение таблицы 1.1

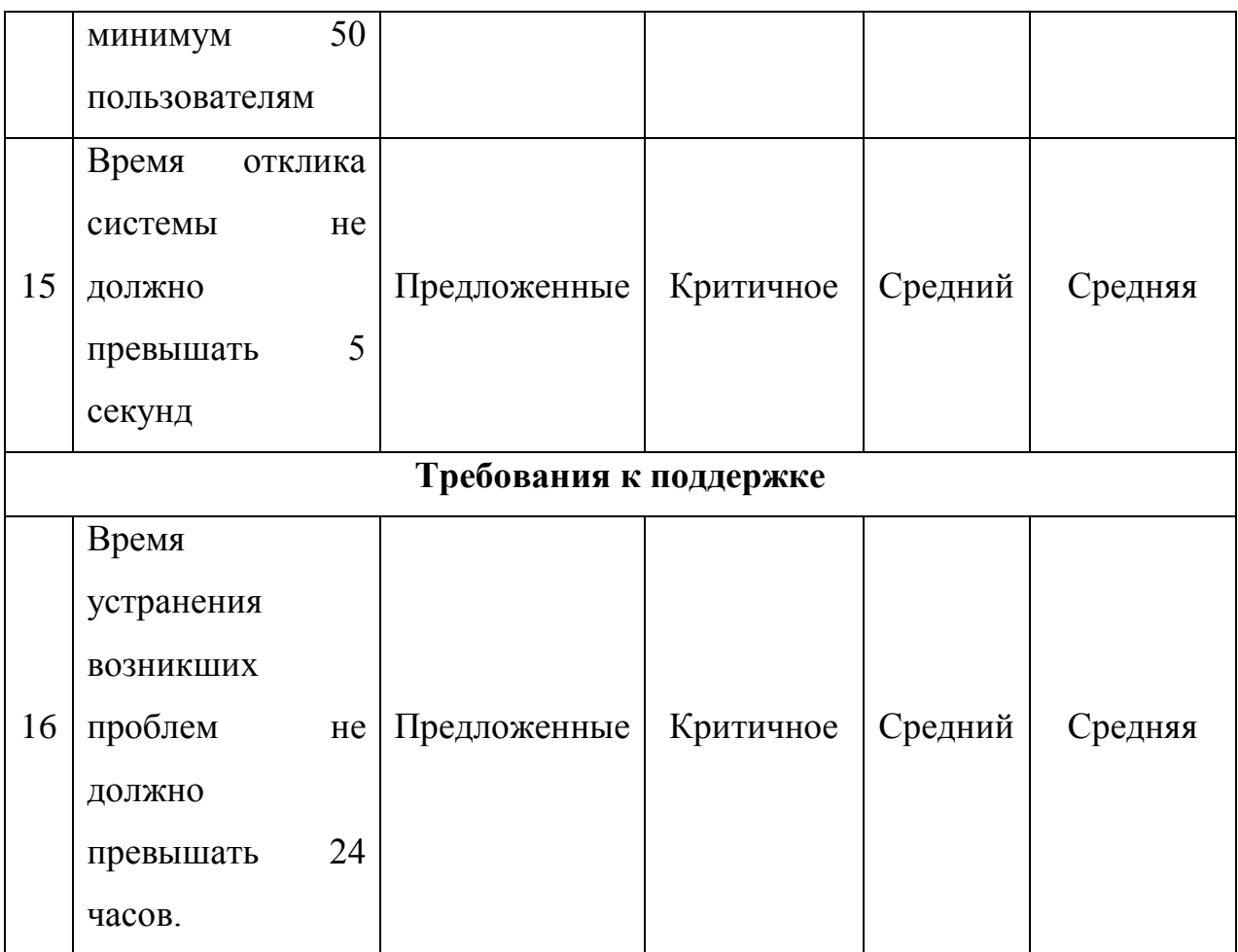

Приведённые в таблице 1.1 требования к информационной системе являются основными на этапе разработки и будут учтены на следующих этапах реализации системы.

## <span id="page-17-0"></span>**1.3 Анализ существующих разработок и обоснование выбора технологии проектирования**

Для того, чтобы определиться с функционалом будущей информационной системы необходимо провести анализ уже существующих проектов в данной предметной области. Это необходимо для того, чтобы определить дальнейшие направления проектирования, а также не повторять чужих ошибок при разработке.

Далее будут рассмотрены аналоги информационных систем методических фондов.

1. Учебно-методический центр развития социального обслуживания (Рис. 1.6).

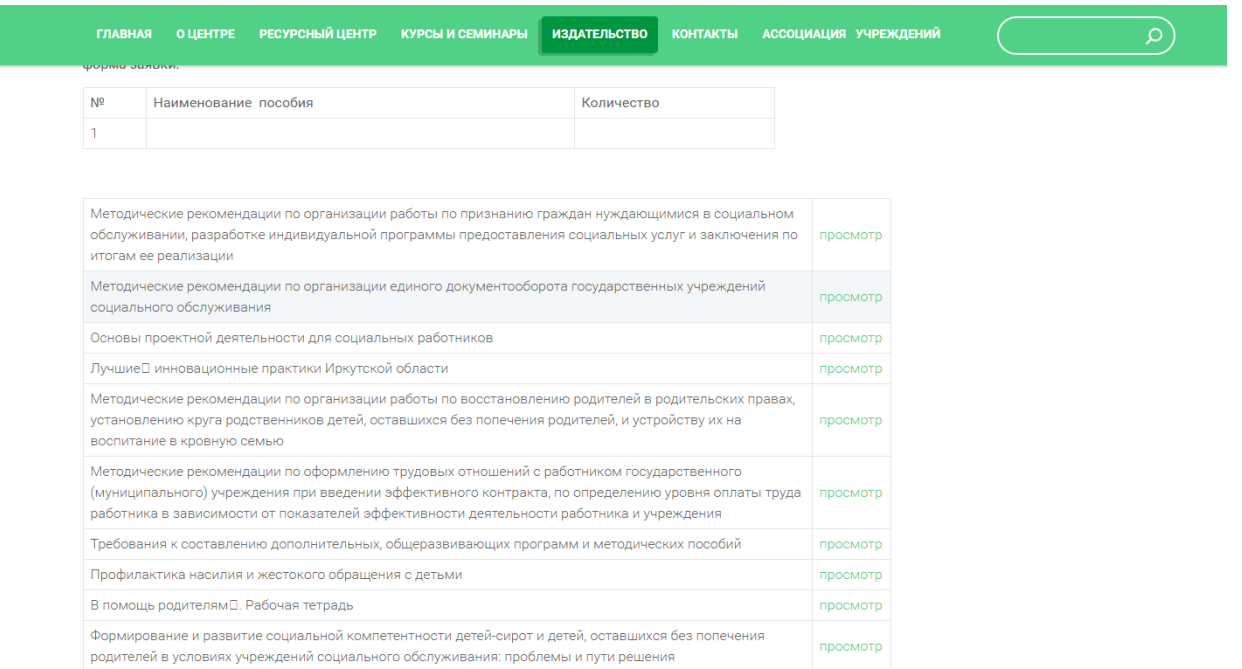

Рисунок 1.6 - Учебно-методический центр развития социального обслуживания

Располагается по адресу [http://umc38.ru](http://umc38.ru/) и представляет из себя вебприложение для поиска и просмотра методических работ по базе данных. Обладает рядом преимуществ, таких как:

- $\bullet$ интуитивно-понятный интерфейс;
- поиск по базе данных;  $\bullet$
- просмотр материалов в браузере без необходимости скачивания.
- 2. «МИНФИН РОССИИ» (Рис. 1.7).

И хоть тематика данного методического фонда не совсем подходит к проектируемой системе, он обладает большим количеством удобных функций:

 $\bullet$ удобный поиск по документам с тегов, то есть идентификаторов для поиска определённых видов данных;

помимо просмотра материалов существует также возможность скачать их;

разделение материалов на различные категории; $\bullet$ 

удобное переключение между близстоящими материалами в режиме просмотра документа;

- возможность добавление материала «в избранное»;
- возможность поделиться материалом по электронной почте или в

социальных сетях;

 $\bullet$ печать документов.

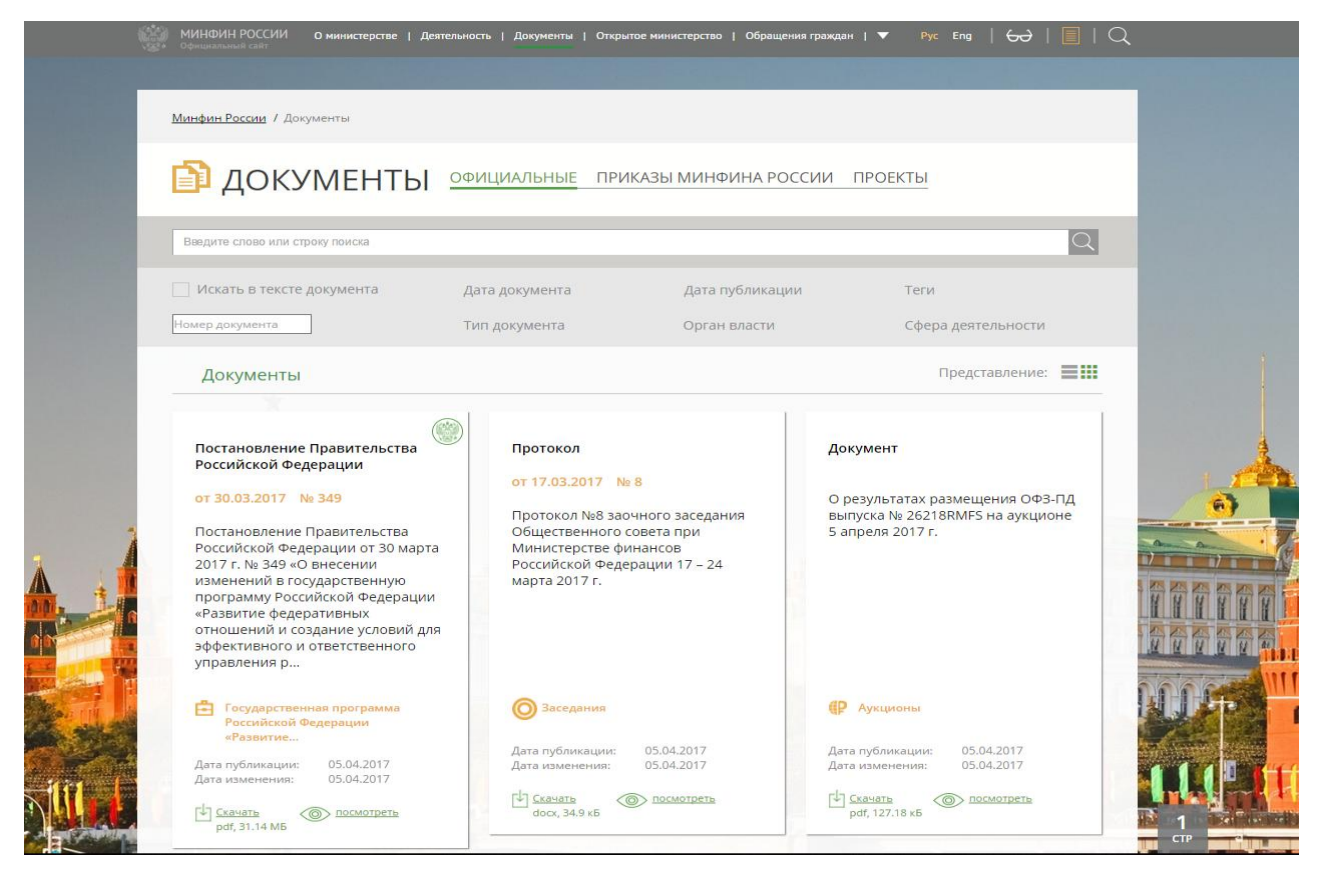

Рисунок 1.7 – МИНФИН РОССИИ

3. Сайт «Детская художественная школа», принадлежащий Муниципальному бюджетному образовательному учреждению дополнительного образования городского округа Новокуйбышевск Самарской области (Рис 1.8).

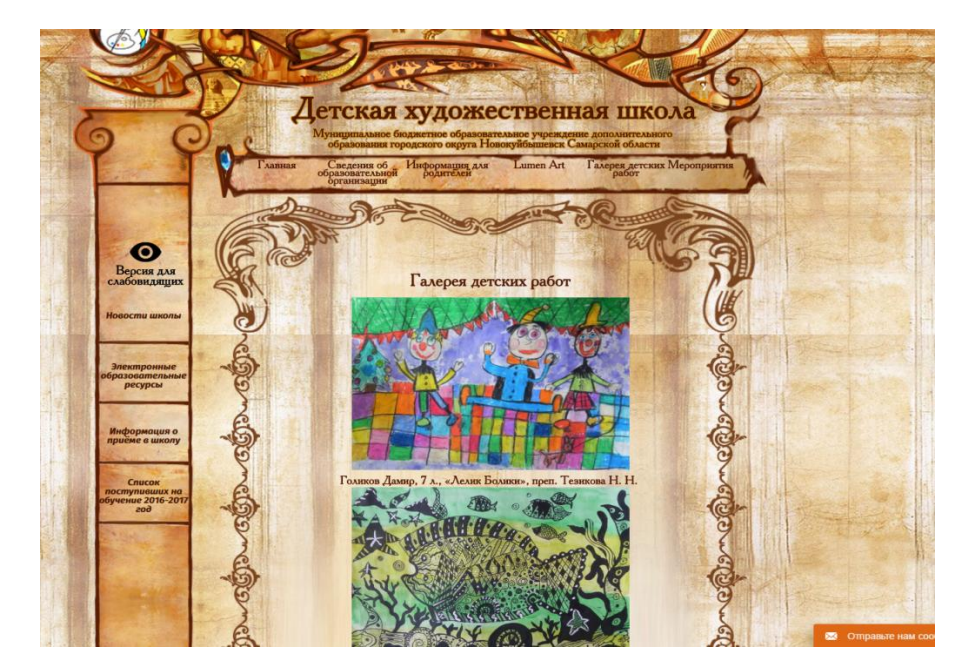

Рисунок 1.8 – Детская художественная школа

Самыми главными преимуществами данного проекта являются галерея и просмотр видеоматериалов. Так как школа им. Марка Шагала является аналогичным учреждением, они также нуждаются в галерее работ своих учеников, чтобы пользователи могли просматривать их в режиме онлайн.

Для того чтобы полностью отобразить все достоинства и недостатки рассмотренных информационных систем был проведён их анализ, результаты которого отражены в таблице 1.2.

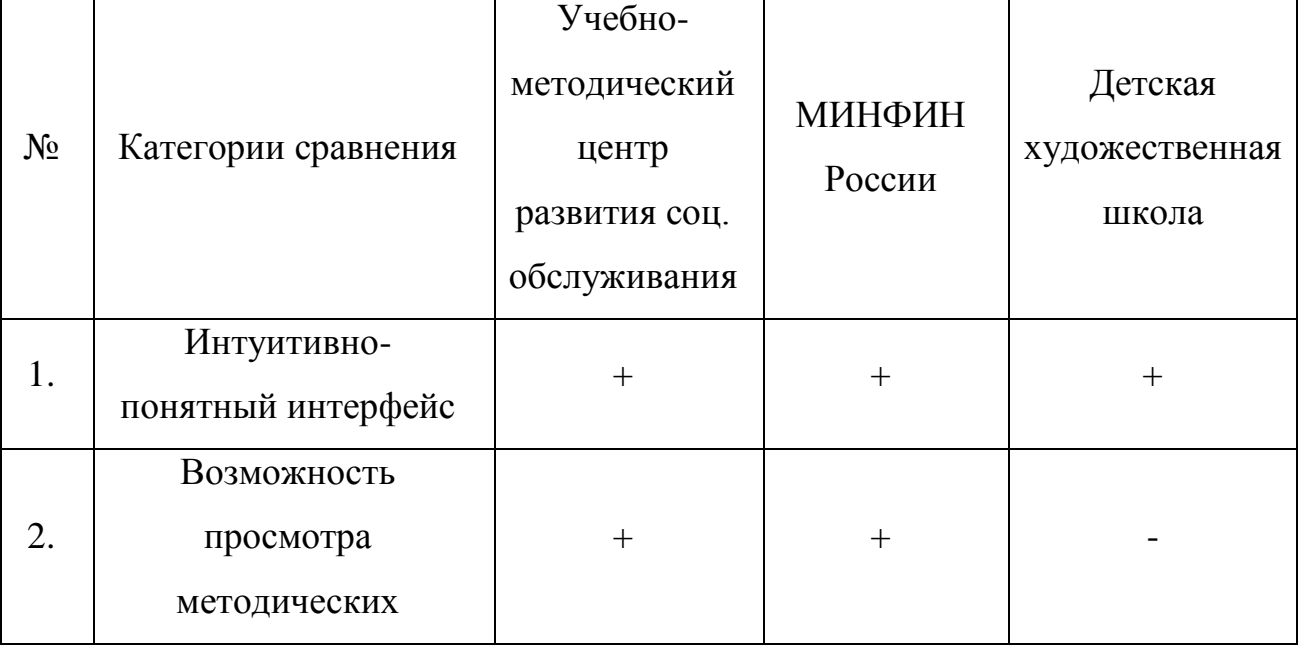

Таблица 1.2 – Сравнение аналогичных информационных систем

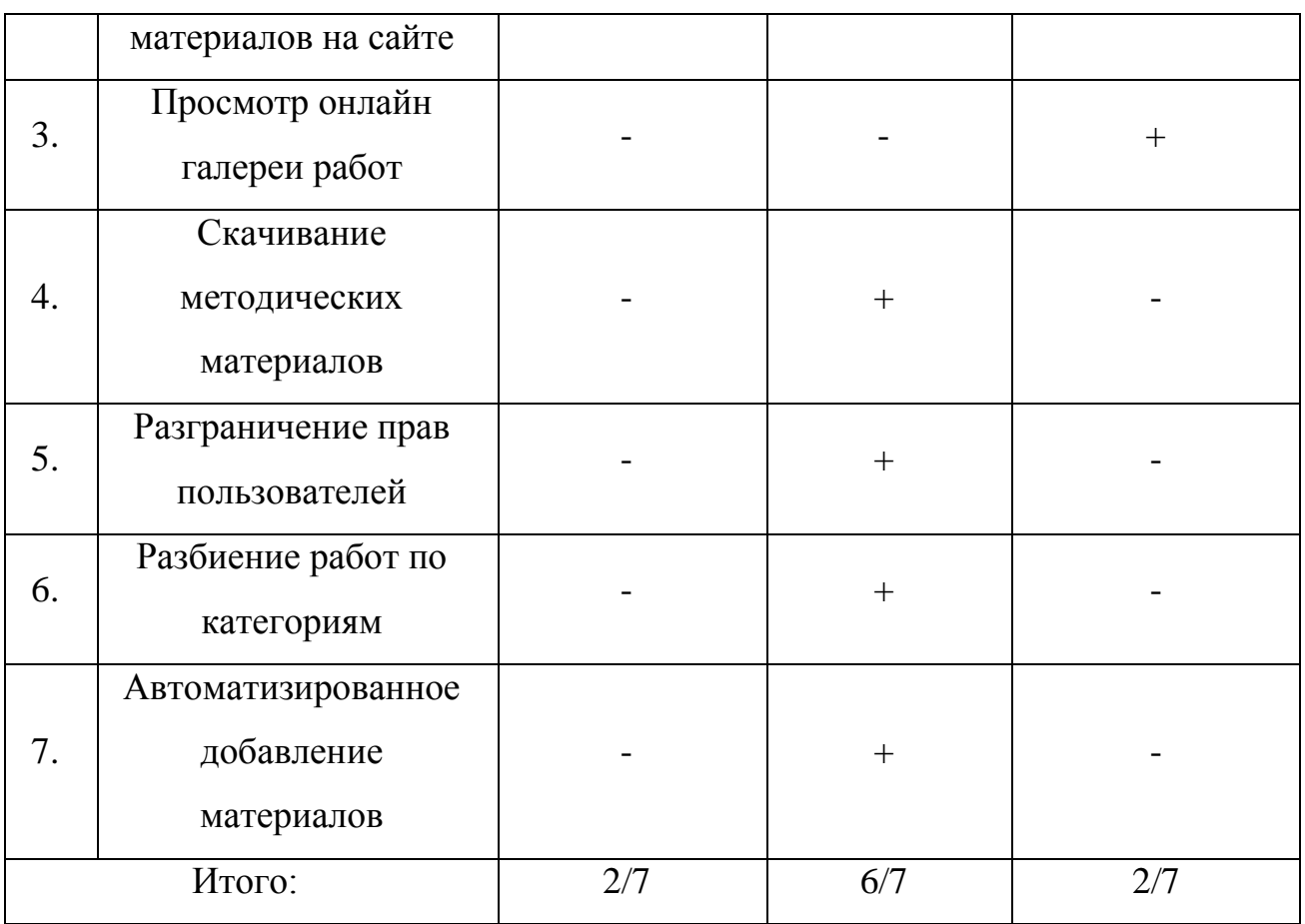

По итогам проведенного анализа необходимо определить целесообразность проектирования и разработки новой информационной системы в рассматриваемой предметной области, и поставить задачу на дальнейшую разработку информационной системы.

### <span id="page-21-0"></span>**1.4 Постановка задачи на разработку новой информационной системы**

Анализ, проведённый в таблице выше, показал, что каждая из информационных систем имеет определённые недостатки в той или иной мере. Также системы не отображают ожидаемый от разрабатываемой системы учреждения функционал, поэтому были сформированы основные требования к разрабатываемой автоматизированной ИС:

интуитивно понятный интерфейс как для пользователя, так и для администратора;

- удобная галерея работ;
- возможность загрузки материалов разных типов;

разграничение прав пользователей;

разделение всех работ (методические, рисунки и т.д.) на категории и, в последствии, возможность фильтровать работы по заданным категориям;

возможность скачивания и просмотра методических работ.

Таким образом, в деятельности методического фонда приходится выполнять слишком много лишних и затратных по времени задач. Именно для этого необходима автоматизированная информационная система, которая позволит заметно сократить время выполнения большинства процессов методического фонда.

### **1.5 Разработка модели бизнес-процесса «КАК ДОЛЖНО БЫТЬ»**

<span id="page-22-0"></span>На рисунке 1.9 представлена контекстная диаграмма «КАК ДОЛЖНО БЫТЬ» (TO-BE) учебного отдела с внедрением автоматизированной информационной системы.

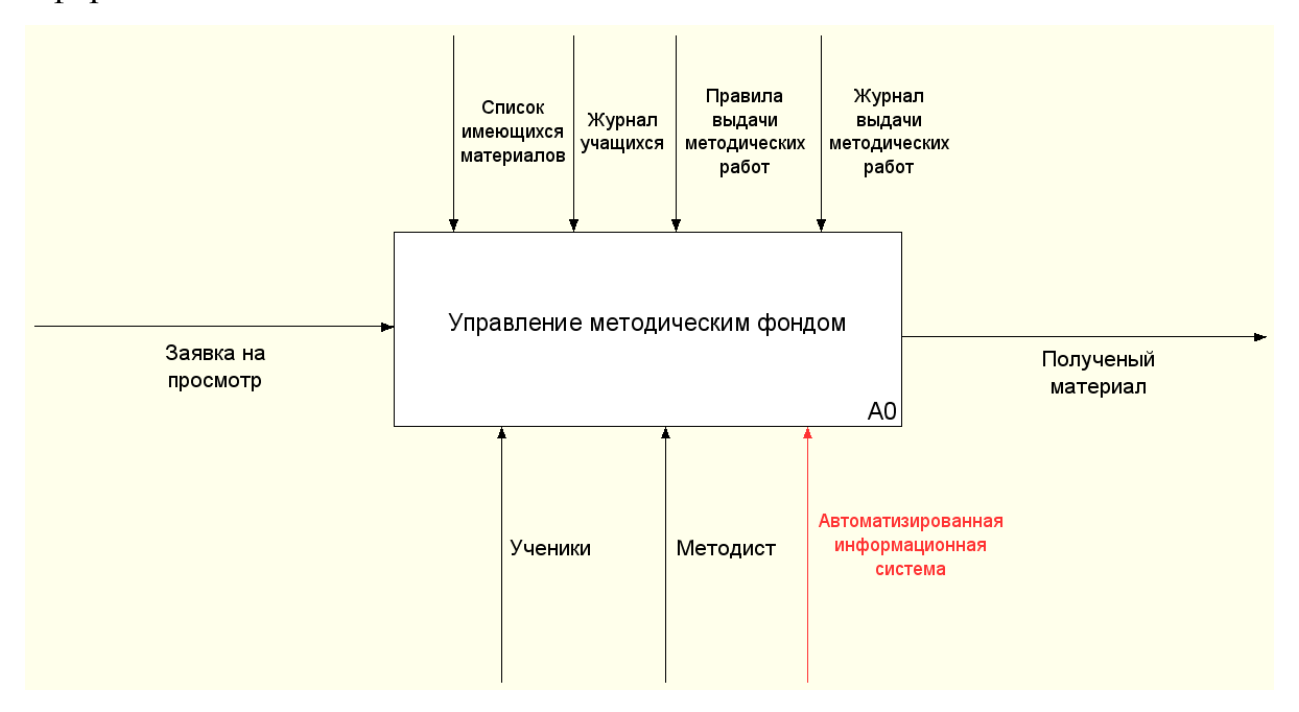

Рисунок 1.9 – Контекстная модель «КАК ДОЛЖНО БЫТЬ»

Декомпозиция контекстной модели представлена на рисунке 1.10.

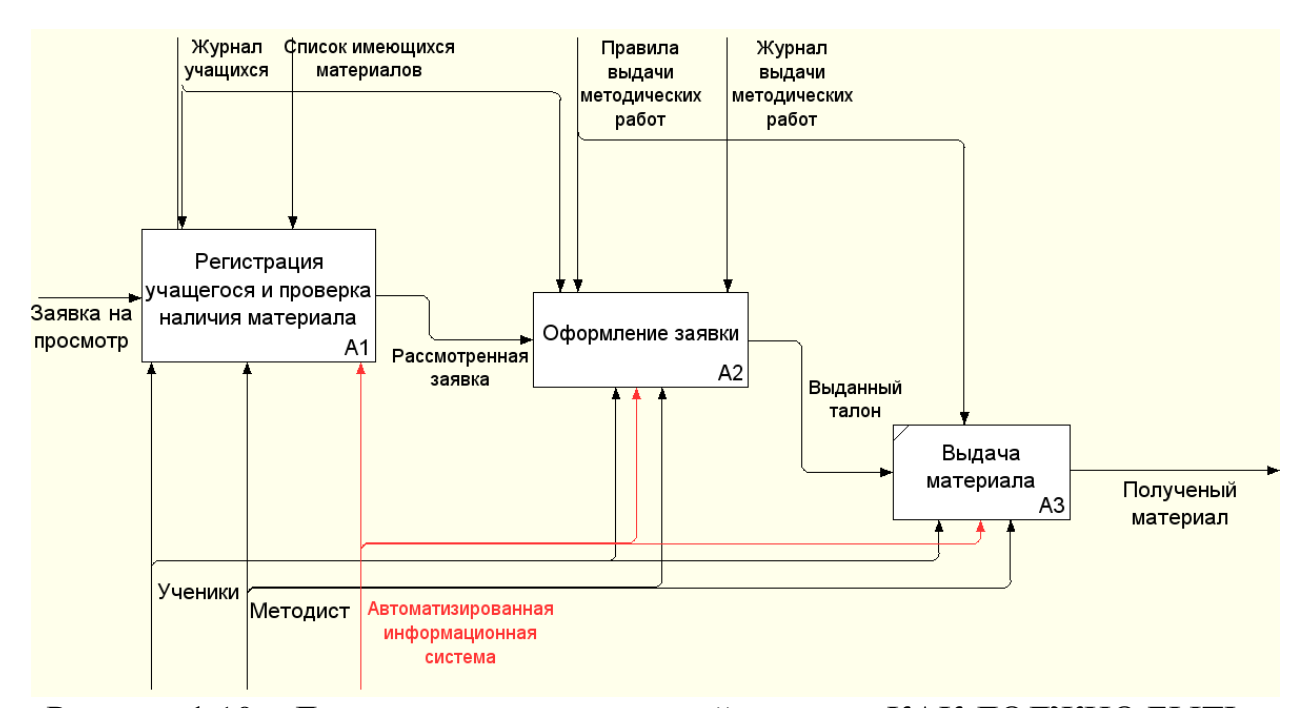

Рисунок 1.10 – Декомпозиция контекстной модели «КАК ДОЛЖНО БЫТЬ»

После создания контекстной диаграммы «КАК ДОЛЖНО БЫТЬ» появляется новый механизм под названием «Автоматизированная информационная система», который отвечает за автоматизацию бизнеспроцессов фонда методических работ.

Автоматизированная информационная система будет представлять из себя веб-приложение, с помощью которого можно будет скачать методические материалы, просмотреть галерею работ и узнать много необходимой ученикам информации.

Просмотр материала открыт для свободного доступа, но для того, чтобы скачать его, необходимо авторизоваться. Добавлять новые материалы могут только администратор и преподаватели. Для того, чтобы реализовать это, необходима авторизация пользователя.

Также система защитит материалы учебного отдела от внешних воздействий, так как все методические работы будут находится на удалённом хранилище.

Таким образом автоматизированная информационная система позволит, самое главное, повысить скорость работы и разгрузить плотный график преподавателей от дополнительной работы.

#### **1.6 Разработка диаграммы потоков данных «DFD»**

<span id="page-24-0"></span>Следующим немаловажным этапом проектирования является построение диаграммы потоков данных DFD (Data Flow Diagram). Данная модель описывает движения данных между внешними объектами, процессами и хранилищами данных. В данном случае позволяет полностью раскрыть процессы на основе диаграммы IDEF0 «КАК ДОЛЖНО БЫТЬ». Результат разработки диаграммы представлен на рисунке 1.11.

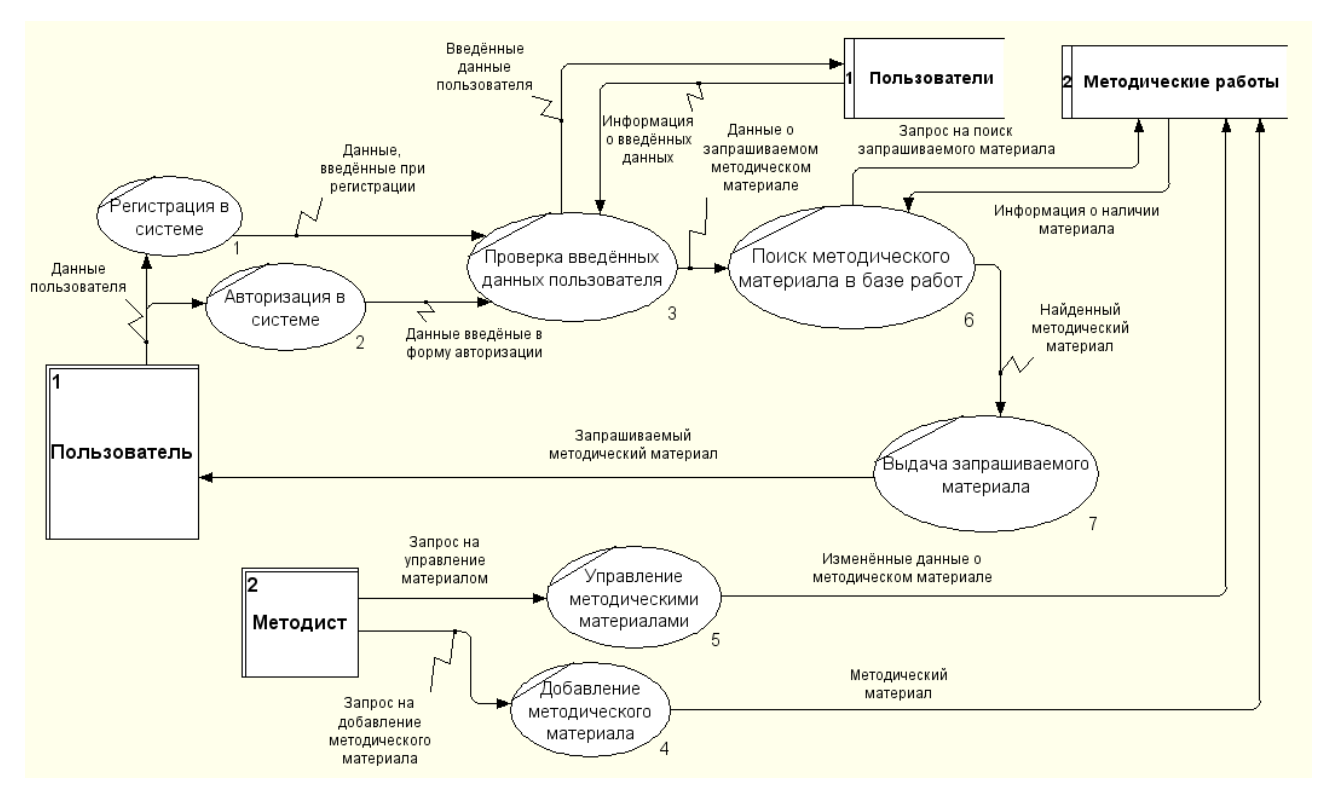

Рисунок 1.11 – Диаграмма потоков данных

На диаграмме представлены две сущности – «Пользователь», «Методист» и два хранилища - «Пользователи» и «Методические работы».

Сущность «Пользователь» может регистрироваться и авторизоваться в системе. Проверка данных происходит в базе данных пользователей. Если данные верны – пользователь получает доступ к поиску и дальнейшему скачиванию или просмотру методического материала, находящегося в базе данных материалов.

Сущность «Методист» имеет возможность добавлять, изменять и удалять материалы базы данных.

#### **Выводы по главе 1**

<span id="page-25-0"></span>В процессе моделирования деятельности методического фонда школы им. Марка Шагала была построена диаграмма с декомпозицией основных процессов деятельности учебного отдела школы. Также было проведено сравнение основных аналогов разрабатываемой информационной системы и выделены основные требования, которые и дали основание на то, что автоматизированная информационная система необходима для методического фонда школы.

# **Глава 2 ЛОГИЧЕСКОЕ ПРОЕКТИРОВАНИЕ ИНФОРМАЦИОННОЙ СИСТЕМЫ**

# <span id="page-26-1"></span><span id="page-26-0"></span>**2.1 Обоснование выбора технологий логического моделирования АИС и разработка диаграммы вариантов использования**

Логическое моделирование представляет собой создание схемы базы данных, основанной на конкретной модели данных.

При логическом и физическом моделировании будущей автоматизированной системы будет использоваться моделирование данных с использованием инструмента SQL Power Architect, так как оно позволяет более удобным способом создавать и отображать модели данных.

Первым делом необходимо рассмотреть проектируемую информационную систему с точки зрения диаграммы вариантов использования. Диаграмма вариантов использования описывает взаимоотношения и зависимости между группами вариантов использования и действующих лиц, участвующими в процессе. На базе созданной диаграммы составляется план дальнейшей разработки системы.

Разработанная диаграмма вариантов использования представлена на рисунке 2.1.

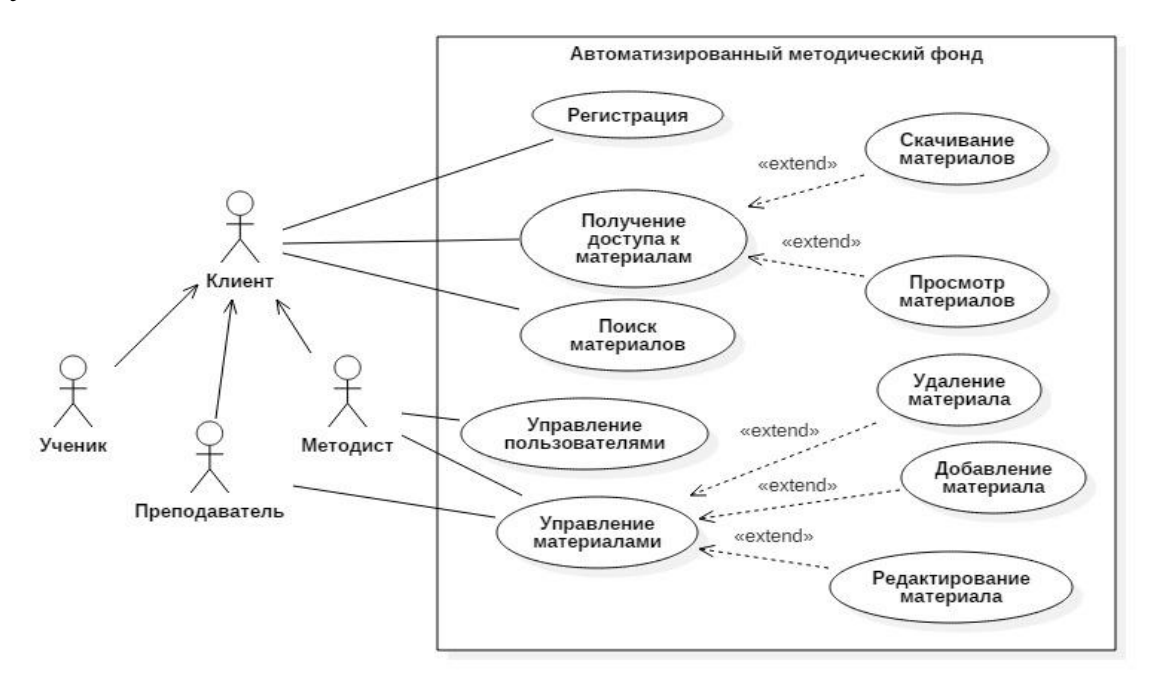

Рисунок 2.1 – Диаграмма вариантов использования

На диаграмме представлены следующие основные роли:

клиент – пользователь сайта, который может пройти регистрацию, скачивать и просматривать материалы сайта. Включает в себя ученика, преподавателя и методиста;

методист – должностное лицо, ответственное за корректную работу компьютерного оборудования и веб-приложения, заполнение базы данных материалами через веб-приложение.

В таблице 2.1 приведена краткая характеристика прецедентов (т.е. самих вариантов использования) диаграммы.

Таблица 2.1 – Характеристика прецедентов

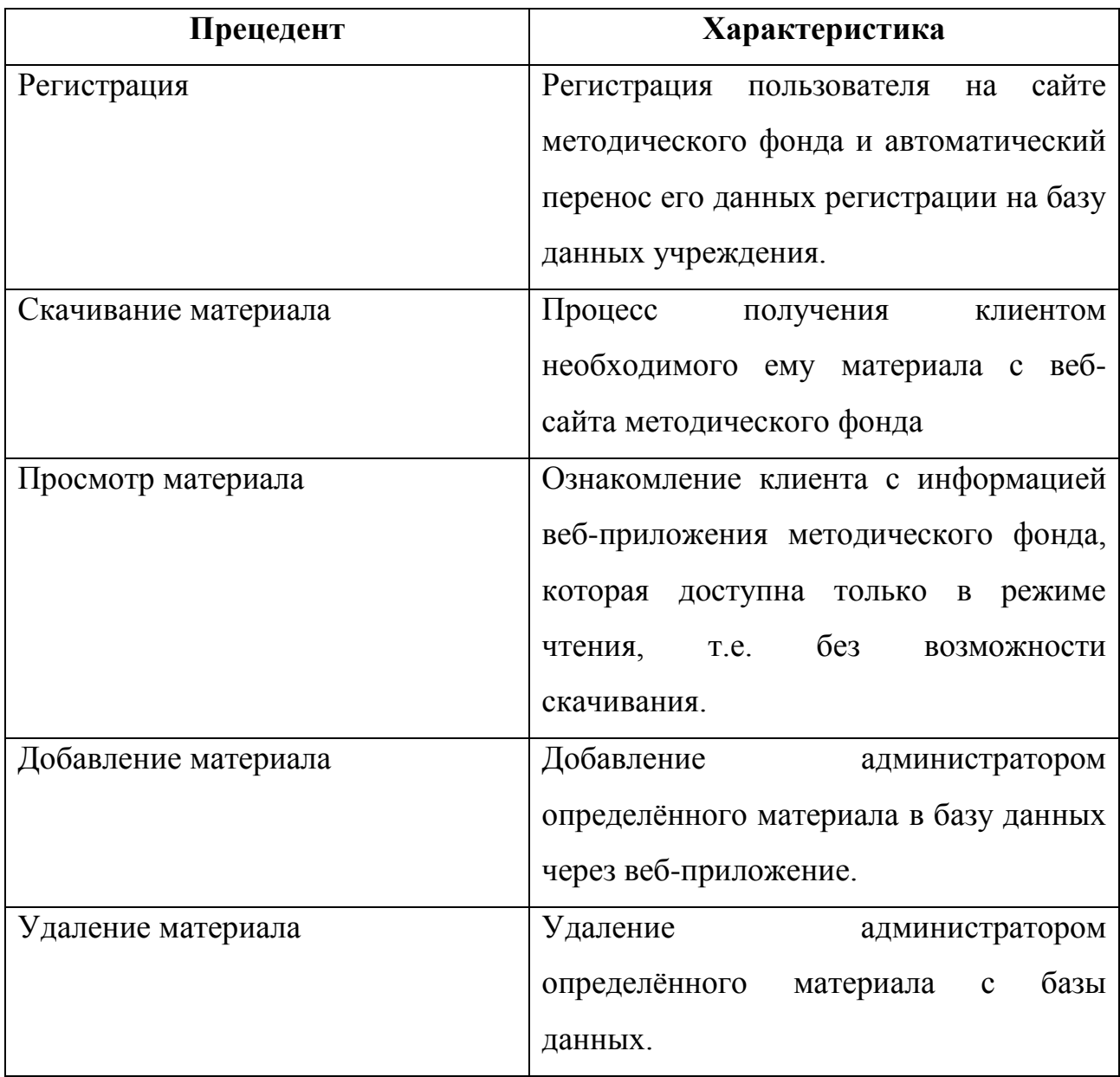

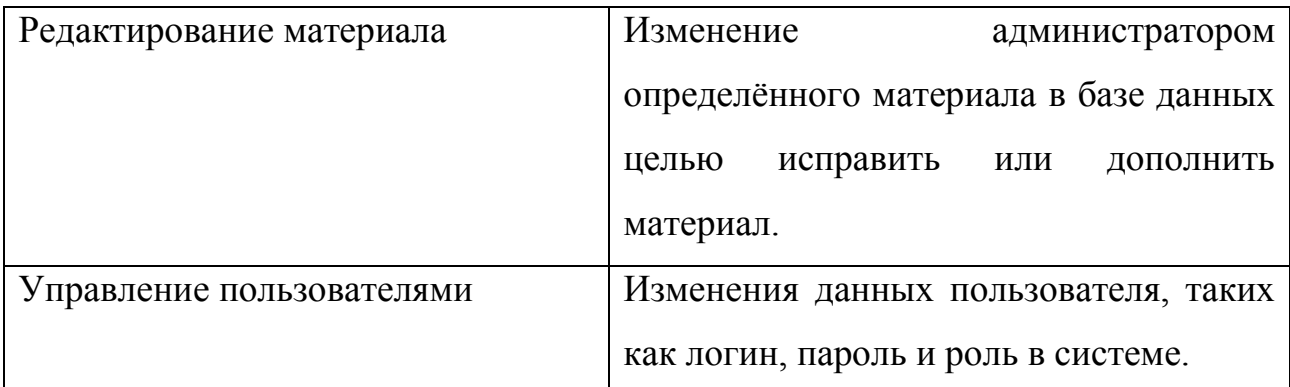

На основании вышеописанной диаграммы вариантов использования можно построить логическую модель данных проектируемой информационной системы.

### <span id="page-28-0"></span>2.2 Разработка логической и физической модели данных ИС и её описание

Создание базы данных будущей информационной системы обязательно предполагает создание логической и физической моделей данных.

Прежде чем начинать создание логической модели данных, необходимо сперва описать модель «сущность-связь», которая прежде всего поможет раскрыть связи между проектируемыми сущностями.

«Сущность-связь» (ER-модель) является Модель концептуальной моделью, которая описывает проектируемую систему в неформальном языке. Данное описание включает в себя основные элементы моделируемой системы, а также их характеристики и взаимодействия между собой.

Результат проектирования модели «сущность-связь» представлен на рисунке 2.2.

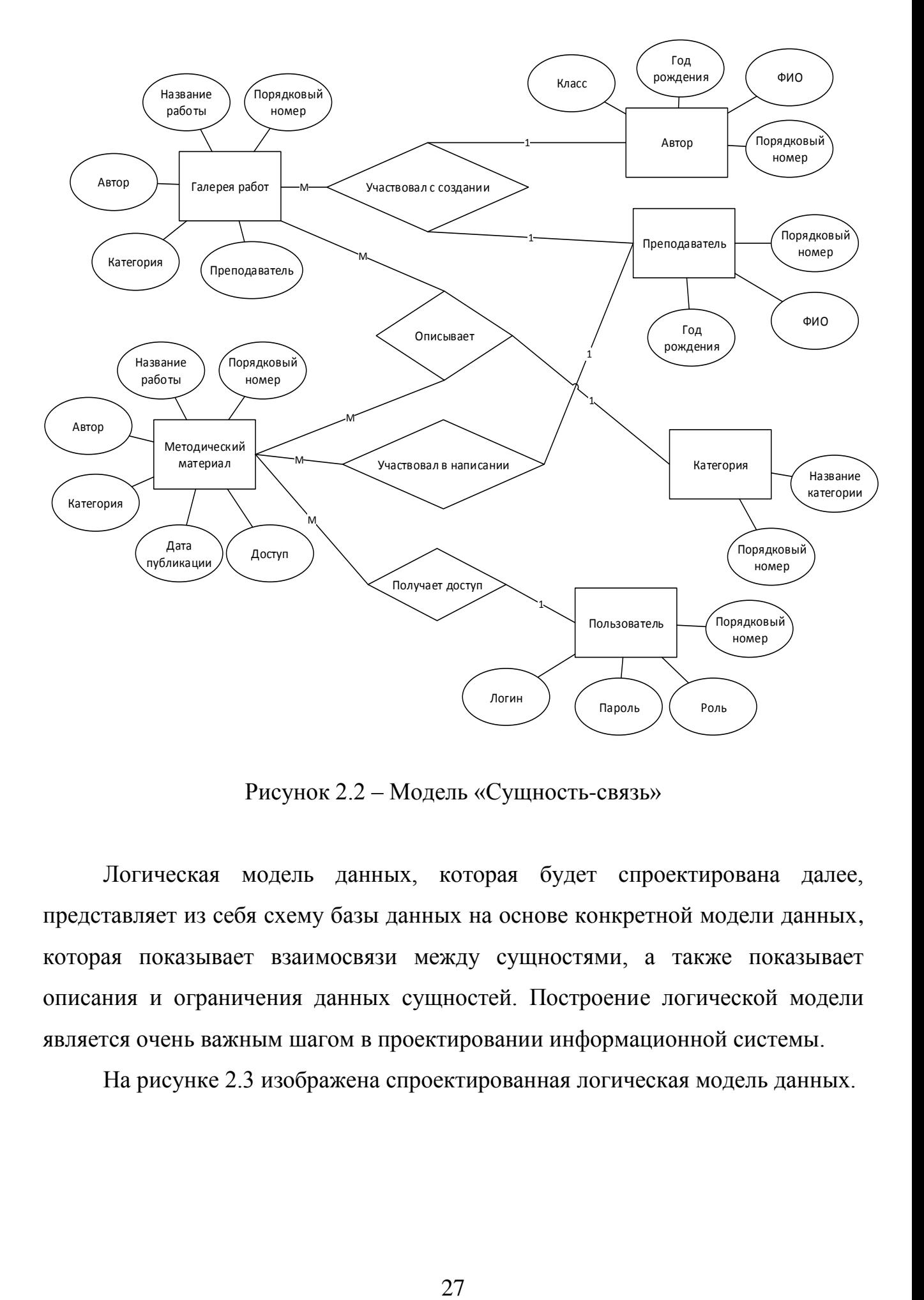

Рисунок 2.2 – Модель «Сущность-связь»

Логическая модель данных, которая будет спроектирована далее, представляет из себя схему базы данных на основе конкретной модели данных, которая показывает взаимосвязи между сущностями, а также показывает описания и ограничения данных сущностей. Построение логической модели является очень важным шагом в проектировании информационной системы.

На рисунке 2.3 изображена спроектированная логическая модель данных.

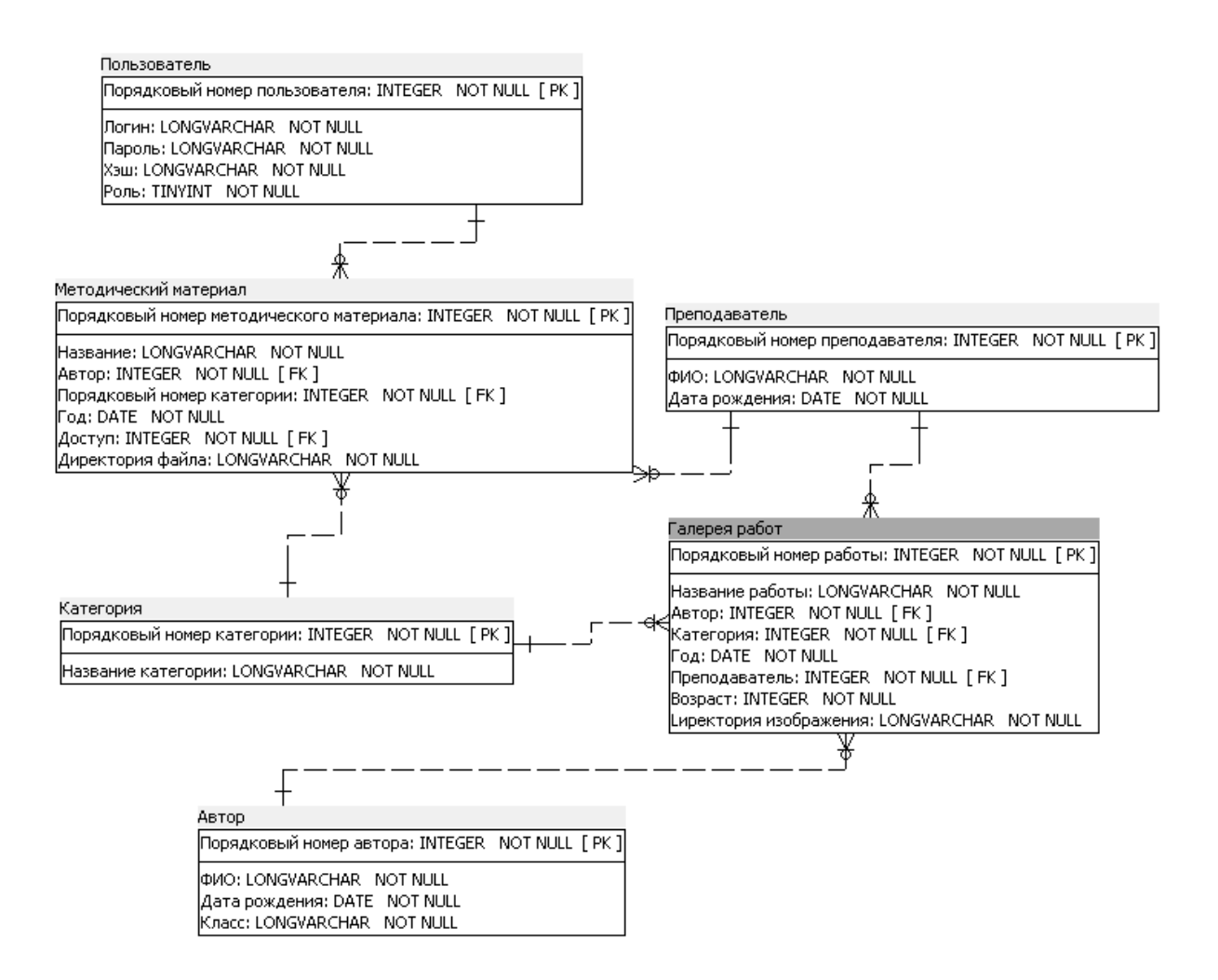

Рисунок 2.3 - Логическая модель данных

На логической модели данных представлены такие сущности, как «Автор», «Пользователи», «Галерея работ» и «Методические материалы»

сущность «Автор» содержит данные об авторе – ФИО и дата рождения;

сущность «Преподаватель» содержит данные о преподавателях – ФИО и год рождения.

сущность «Пользователь» содержит данные о пользователе, а также его роль на сайте. По умолчанию стоит роль 0, то есть «обычный пользователь»;

сущность «Галерея работ» содержит данные о художественных работах, а именно – название, автор работы, категория работ, дата публикации работы, класс подготовки и ФИО преподавателя.

сущность «Методический материал» содержит данные о материалах, а именно – название, дата добавления, направление подготовки, ФИО автора и расположение материала на хранилище данных.

сущность «Категория» содержит данные о категориях всех материалов в системе.

Сущности взаимосвязаны друг с другом.

После построения логической модели, необходимо построить физическую модель, которая представляет из себя отражение логической модели данных с использованием терминов языков описания данных конкретной СУБД. Физическая модель изображена на рисунке 2.4

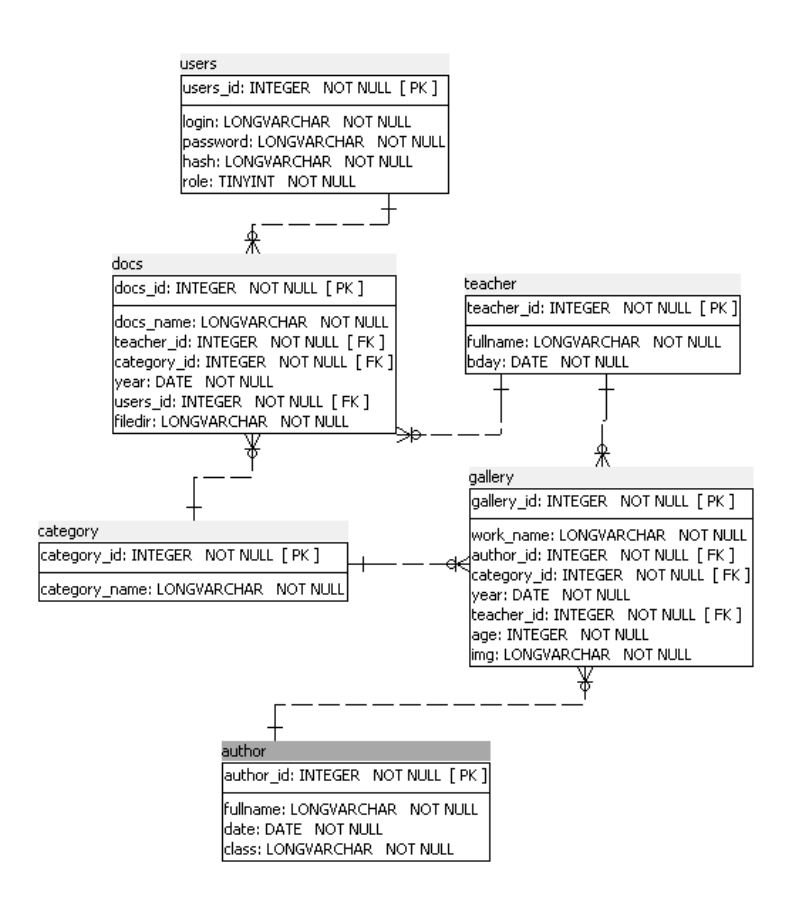

Рисунок 2.4 – Физическая модель данных

Данная модель БД отображает все детали, которые используются при разработке базы данных.

### **2.3 Требования к аппаратно-программному обеспечению АИС**

<span id="page-32-0"></span>Техническое обеспечение системы должно максимально и наиболее эффективным образом использовать существующие на предприятии технические средства.

В состав технического комплекса должны входить следующие технические средства:

- сервер БД и АИС;
- ПК пользователей;
- ПК администраторов.

Требования к серверу:

- $\bullet$ круглосуточная работа;
- предоставление доступа не менее 3 пользователям одновременно;
- $\bullet$ процессор – Intel Core 2 Duo 2.40Ghz;
- оперативная память не менее 2 гб;
- жесткий диск не менее 400 гб.

Минимальные требования к техническим характеристикам ПК пользователя и ПК администратора:

- $\bullet$ процессор – Intel Pentium IV 1.5  $\Gamma\Gamma$ ц;
- объем оперативной памяти 512 Мб;  $\bullet$
- $\bullet$ свободное место на жестком диске – 1 Гб;
- сетевой адаптер 100 Мбит.

Таким образом были определены требования к аппаратно-программному обеспечению АИС.

## **Выводы по главе 2**

<span id="page-33-0"></span>Во второй главе были описаны пользователи, их возможности, диаграмма вариантов использования, описаны логическая и физическая модели данных, а также определены требования к аппаратно-программной части.

# <span id="page-34-0"></span>**Глава 3 ФИЗИЧЕСКОЕ ПРОЕКТИРОВАНИЕ АВТОМАТИЗИРОВАННОЙ ИНФОРМАЦИОННОЙ СИСТЕМЫ 3.1 Выбор архитектуры АИС**

<span id="page-34-1"></span>Архитектура будущей информационной системой зависит от требований к составу её основных модулей. Автоматизированная информационная система будет представлена в виде трёхзвенной клиент-серверной архитектуры: Клиент – Веб-сервер – Сервер БД.

Архитектура информационной системы «Электронный методический фонд работ» представлен на рисунке 3.1

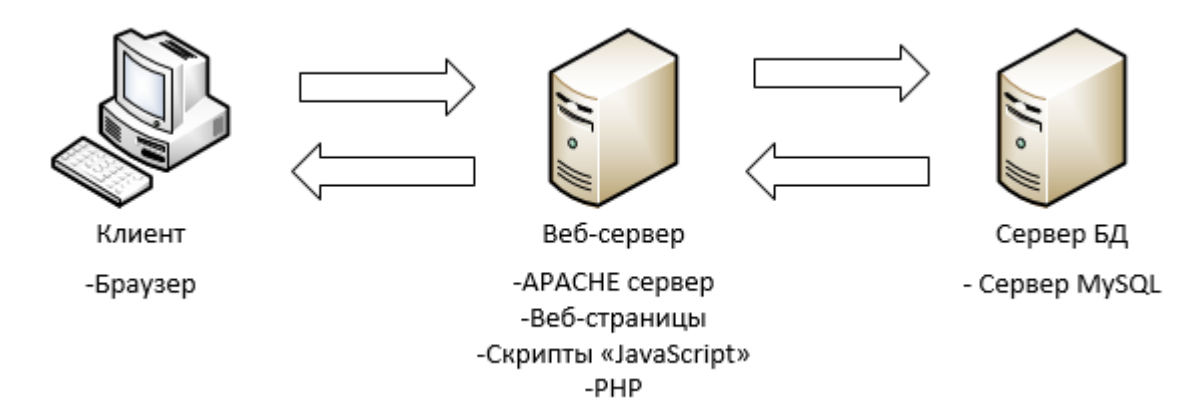

Рисунок 3.1 – Архитектура ИС «Электронный методический фонд»

Архитектура должна располагаться на удалённом сервере, а доступ к ней как пользователи, так и администратор будут получать через веб-браузер. Добавление новых материалов будет также производиться в браузере.

Таким образом, данная архитектура позволит получить удалённый доступ к системе без установки дополнительного программного обеспечения, что позволит использовать ИС как на ПК, так и на мобильных устройствах.

Количество одновременно работающих в системе пользователей – как минимум один.

Обработка всех данных происходит на сервере под управлением «Apache» и уже дальше необходимая информация будет передаваться на сервер СУБД. Выбор СУБД будет произведён далее, в пункте 3.3.

Разделение пользователей по уровню доступа позволит предоставлять только необходимую информацию каждому виду роли в информационной системе. Администратор не имеет ограничений в доступности к ИС.

Учитывая всю специфику проекта, для данной информационной системы лучше всего подойдёт описанная в пункте архитектура

### <span id="page-35-0"></span>3.2 Выбор средств реализации автоматизированной информационной

### систем

### 3.2.1 Выбор СУБД

<span id="page-35-1"></span>При разработке автоматизированной информационной системы важную роль играет выбор СУБД и технологий разработки, так как именно они определяют функционал и реализацию будущего проекта.

Перед тем, как приступить к выбору языка разработки необходимо выбрать будущую СУБД, так как от неё, по большей части, зависит выбор технологий разработки информационной системы.

Для выбора СУБД была построена сравнительная таблица 3.1, в которой можно увидеть критерии оценки анализа возможностей некоторых, наиболее подходящих СУБД для разработки.

| Критерии оценки         | <b>MySQL</b> | SQLite | PostgreSQL |
|-------------------------|--------------|--------|------------|
| Удобство и простота     | $^{+}$       |        |            |
| использования           |              |        |            |
| Быстродействие          | $+$          | $+$    |            |
| Система<br>доступа      | $+$          |        | $^{+}$     |
| пользователей           |              |        |            |
| Многопользовательское   | $^{+}$       |        | $^{+}$     |
| использование           |              |        |            |
| Гибкость                | $^{+}$       | $^{+}$ | $^{+}$     |
| Продолжение таблицы 3.1 |              |        |            |
| Дополнительные          |              | $^{+}$ | $^{+}$     |
| библиотеки,             |              |        |            |

Таблица 3.1 – Сравнительный анализ СУБД

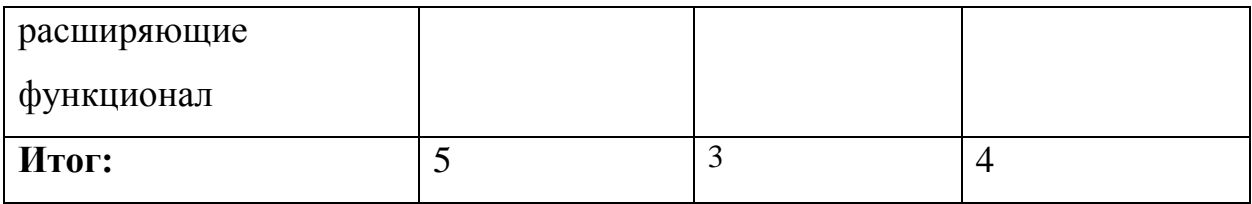

Исходя из проведённого сравнительного анализа становится ясно, что лучшим выбором при разработке информационной системы будет MySQL. Теперь необходимо выбрать технологии разработки АИС.

3.2.2 Обоснование выбора технологий разработки АИС

<span id="page-36-0"></span>Для будущего проекта были выбраны языки разметки HTML, CSS и языки программирования PHP и JavaScript.

HTML — стандартизированный язык разметки документов во Всемирной паутине. Код интерпретируется браузером и выводит результат разметки на экране.

CSS - формальный язык, который описывает внешний вид документов **HTML и XHTML.** 

PHP - скриптовый язык программирования, который по большей части используется для создания динамических веб-страниц. Является лидером среди языков, которые применяются в создании веб-сайтов.

JavaScript прототипно-ориентированный сценарный ЯЗЫК программирования, который не имеет ничего общего с языком Java, хоть и последний повлиял на JavaScript в той или иной мере. Исполнение кода происходит на страницах HTML, где можно встраивать как сам код, так и ссылаться на отдельные «.js» файлы JavaScript.

Язык РНР был выбран для данной информационной системы потому что сочетает в себе такие качества, как:

- простота использования;
- высокая скорость обработки сценариев;
- безопасность:
- встроенная поддержка СУБД MySQL;
- работа с «соокіе» и сессиями;
- написание кода на странице HTML.

Язык JavaScript также является неотъемлемой частью при веб-разработке и отлично сосуществует с языком PHP, только в отличии от PHP, JavaScript используется для frontend разработки, т.е. для визуальной части веб-страниц, например, анимации. Главными преимуществами этого языка являются:

- возможность создания динамических страниц;
- подключаемые библиотеки, расширяющие и/или упрошающие функционал языка JavaScript.

Исходя обоснования. проведённого наилучшими **ИЗ** языками программирования для информационной системы «Электронный методический фонд» являются PHP и JavaScript, где PHP будет использоваться как основной язык разработки, а JavaScript - вторичный. Необходимость использования двух языков обусловлена тем, что они всегда являются взаимодополняющими в вебразработке и упрощают её процесс.

### <span id="page-37-0"></span>3.3 Описание функциональности АИС «Электронный методический фонд»

Знакомство пользователя с АИС «Электронный методический фонд» будет начинаться с главного модуля (Рис. 3.2), который является начальной или «приветствующей» страницей. Здесь пользователь получает первые подсказки по работе с интерфейсом навигации.

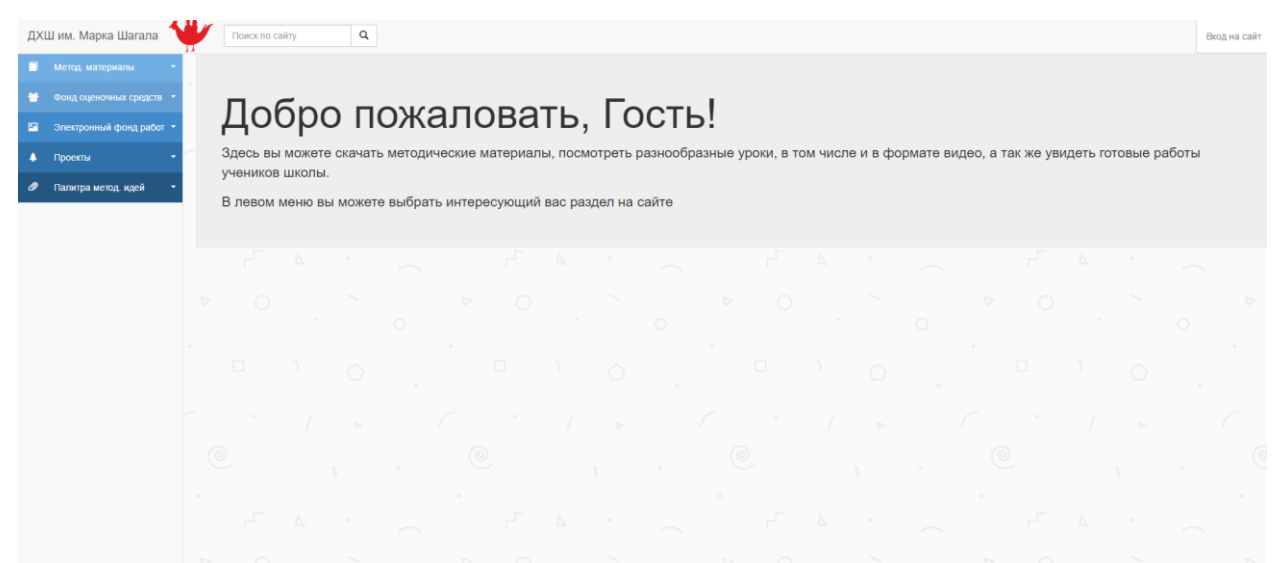

### Рисунок 3.2 – Главная страница АИС

Перед тем, как начать работу в системе, пользователю необходимо авторизоваться. Для этого необходимо нажать в левом верхнем углу кнопку «Вход на сайт», который перенесёт пользователя на страницу авторизации (Рис 3.3). Здесь же можно сразу зарегистрироваться в системе.

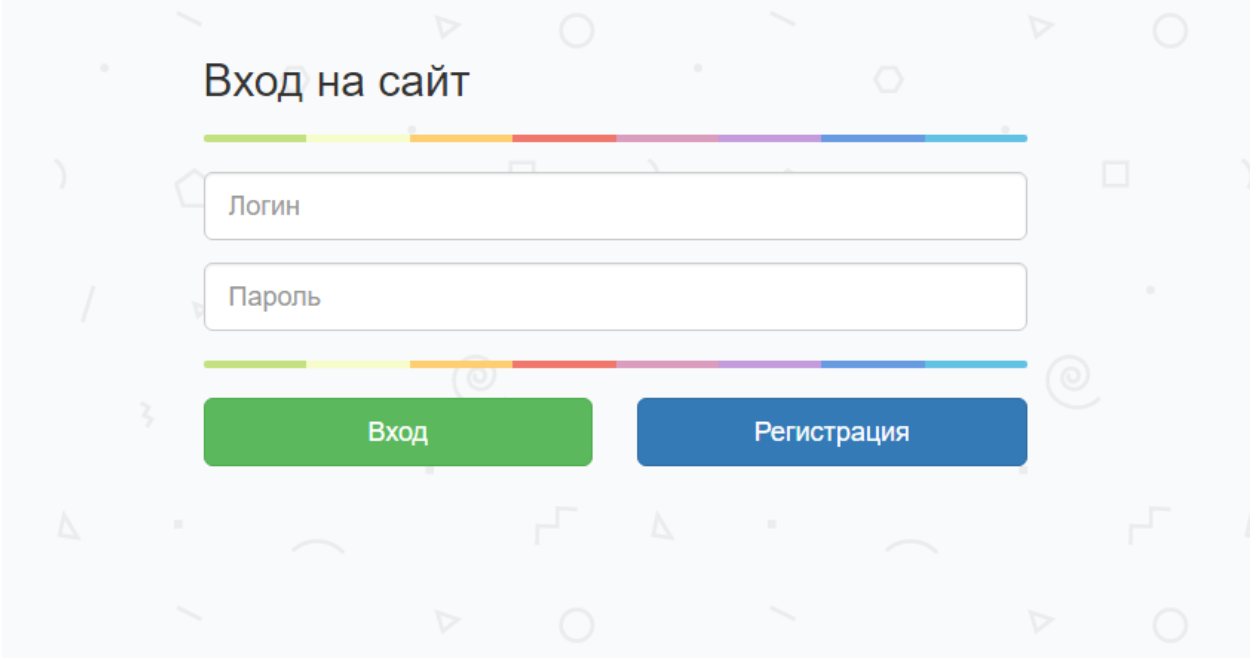

Рисунок 3.3 – Вход в систему

После того, как пользователь ввёл свои данные, происходит проверка данных на специальной странице. За это отвечает код, представленный в пистинге 1

```
Листинг 1. Фрагмент программного кода проверки данных пользователей
```

```
\langle?php
include('db.php'); // Соединение с БД
session start(); // старт сессии
if (isset($ SESSION['id'])) //если сессия установлена
    \text{Squery} = mysqli query($db,
                                      "SELECT * FROM users WHERE id =
'".$ SESSION['id']."' LIMIT 1"); //запрос в БД на проверку пользователя
    \frac{1}{2}userdata = mysqli fetch assoc(\frac{1}{2}query); //выполнение запроса
    \frac{1}{\textbf{if}}((\text{$userdata['id'] } != \text{$ SESION['id'])) //сравнение id сессии и id
пользователя в БД
    { print "Хм, что-то не получилось"; // если не получилось, выводит сообщение
```
else {\$login = \$userdata['login']; // иначе переменной login присваивается ЛОГИН ПОЛЬЗОВАТЕЛЯ, КОТООЫЙ ПОЗЖЕ ВЫВЕЛЕТСЯ НА СТОАНИЦЕ ! ? >

 $\overline{B}$ данном случае будет рассматриваться система со стороны администратора, так как большим функционалом система обладает именно с этими правами доступа.

Рассмотрим блок «Электронный фонд работ», который представляет из себя онлайн галерею работ учеников школы им. Марка Шагала. Прежде чем попасть на эту страницу, необходимо выбрать номер класса работ учащихся. После выбора пользователь попадает непосредственно на страницу галереи  $(3.4).$ 

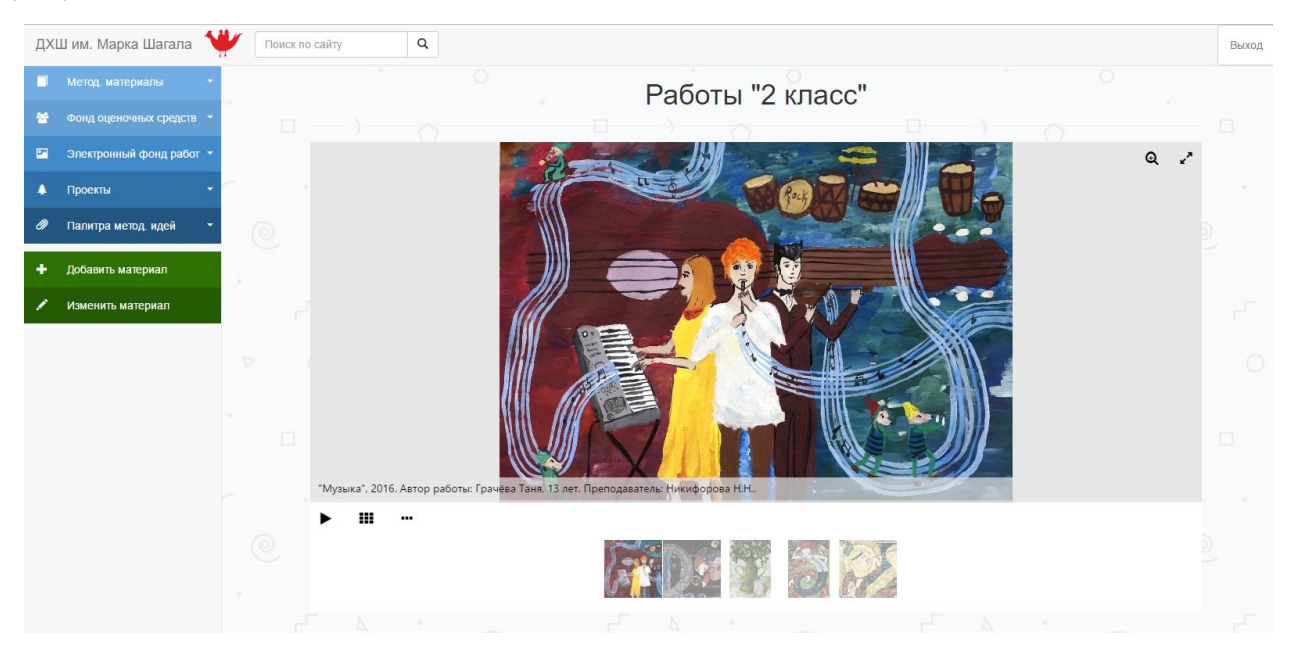

Рисунок 3.4 – Блок «Электронный фонд работ»

Формирование галереи происходит с помощью кода, представленного в пистинге 2

Листинг 2. Фрагмент программного кода загрузки галереи работ на странице.

```
\langle?php
      include ("db.php"); //подключение к БД
      \frac{1}{2}class = \frac{1}{2} GET['sort']; //получение GET запроса, по которому будет
производиться сортировка работ
      $q="SELECT * FROM gallery WHERE class=".$class." ORDER BY id DESC ";
//запрос на получение информации из таблицы gallery, где class = сортировочному
запросу выше.
      $query = mysqli query($db, $q); //выполнение запроса
      while (\text{Show} = mysqli_fetch_array(\text{Squery}, MYSQLI ASSOC)) { //LUKT,
перебирающий полученую по запросу таблицу в виде рядов.
          \sin\phi = \sin\left[\frac{\pi}{\cos\theta}\right]; //заполнение переменных
```

```
$name = $row["work name"];
       $author = $row['author'];
       \text{Page} = \text{Show}[' \text{age} ' ];
       $teacher = $row["teacher"];
       $year = $row["year"];
         echo "<a href='http://ayylmaokek.azurewebsites.net/uploads/". $img . 
"'". "><img src='http://ayylmaokek.azurewebsites.net/uploads/" . $img . "'". " 
alt='"."\"" .$name. "\"" .", ". $year . ". Автор работы: " .$author . ", " .$age
. " лет. Преподаватель: " .$teacher . ".' /></a> "; //вывод информации на
страницу, которая позже плагином JS будет преобразована в красивую галерею}
      ?>
```
В левом меню галереи можно увидеть две кнопки - «Добавить материал» и «Изменить материал», которые видны и доступны только администратору. Рассмотрим подробнее обе функции. Нажав на «Добавить материал» администратор попадает на специальную страницу, которая предлагает ему загрузить рисунок и заполнить информацию о нём (Рис 3.5).

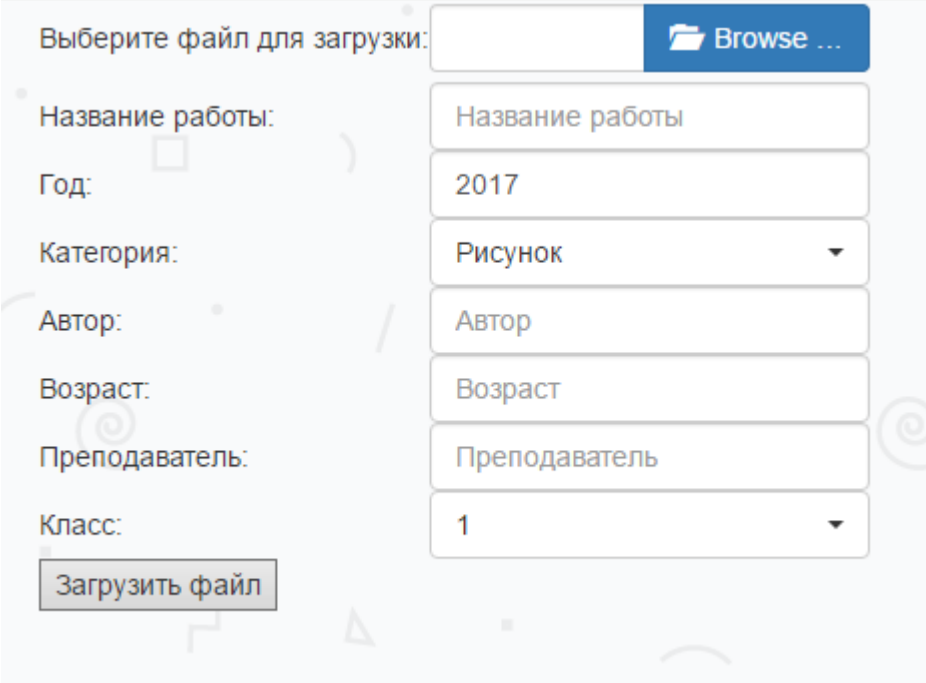

Рисунок 3.5 – Форма загрузки изображения на сервер

После того, как администратор заполнит всю необходимую информацию о работе и загрузит изображение, оно попадает на сервер ИС, а информация и ссылка на изображение в текстовом виде – на сервер БД (Код страницы представлен в приложении В).

После этого администратор сможет увидеть, что на странице «Электронный фонд работ – 2 класс» появилась работа, которая была загружена (Рис 3.6).

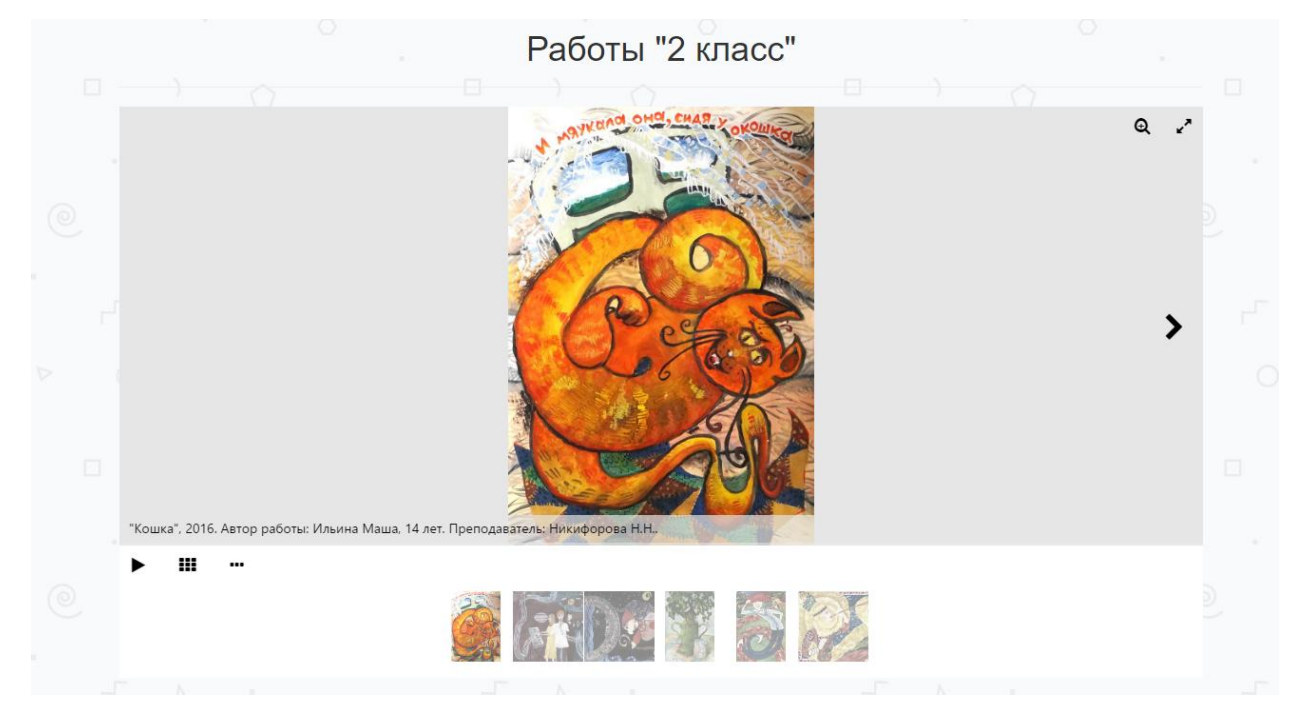

Рисунок 3.6 – Загруженное на сервер изображение.

Если при заполнении была допущена ошибка или какая-то информация потеряла актуальность, её можно отредактировать. Для этого в левом меню необходимо нажать «Редактировать материал» и перед администратором предстанет страница редактирования материалов (Рис 3.7).

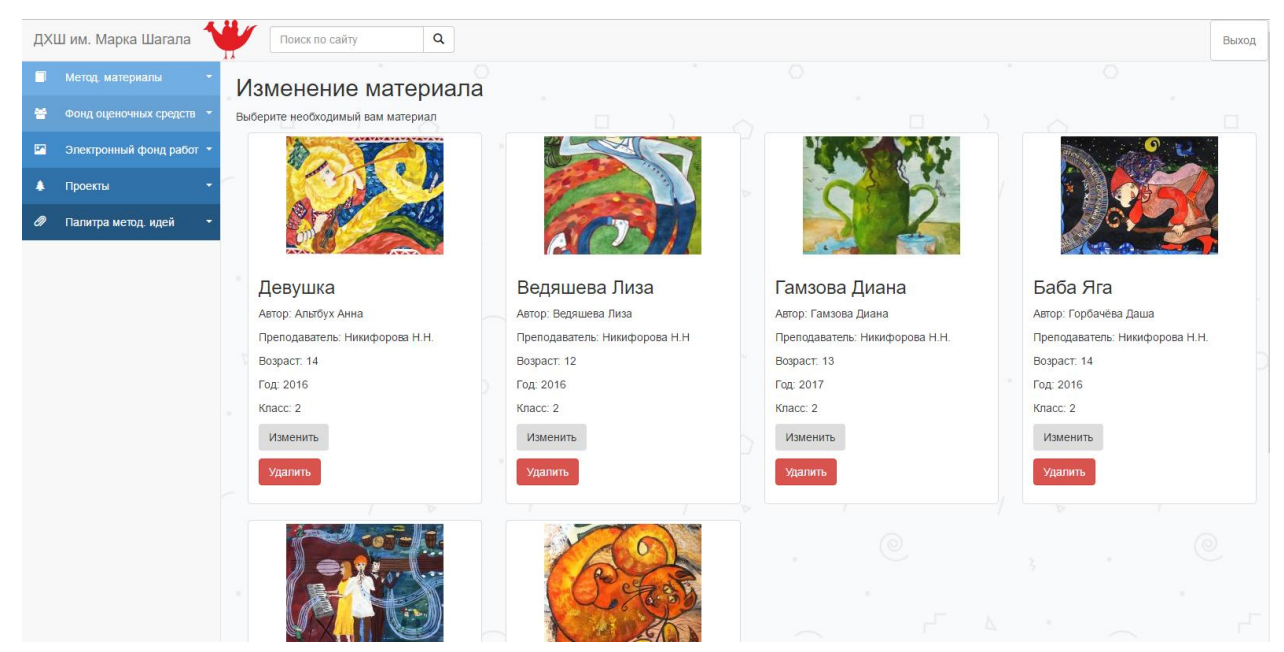

Изменение материала практически аналогично её загрузке. Разница только в том, что нельзя изменить загружаемое изображение (Рис. 3.8).

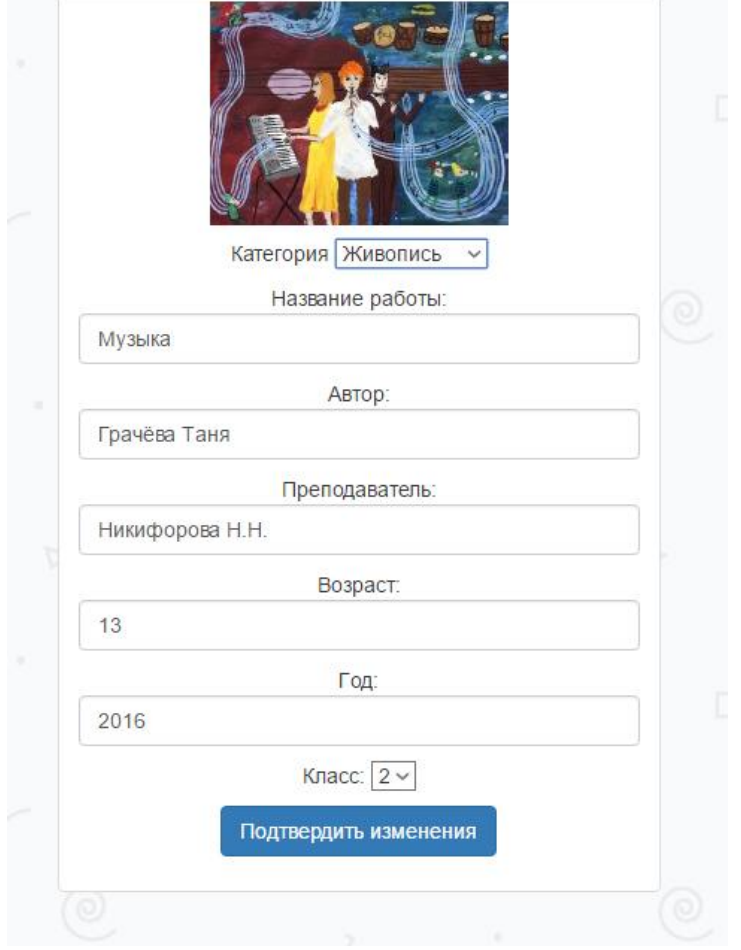

Рисунок 3.8 – Изменение материала

Теперь необходимо самый главный блок системы - «Методические материалы» (Рис 3.9).

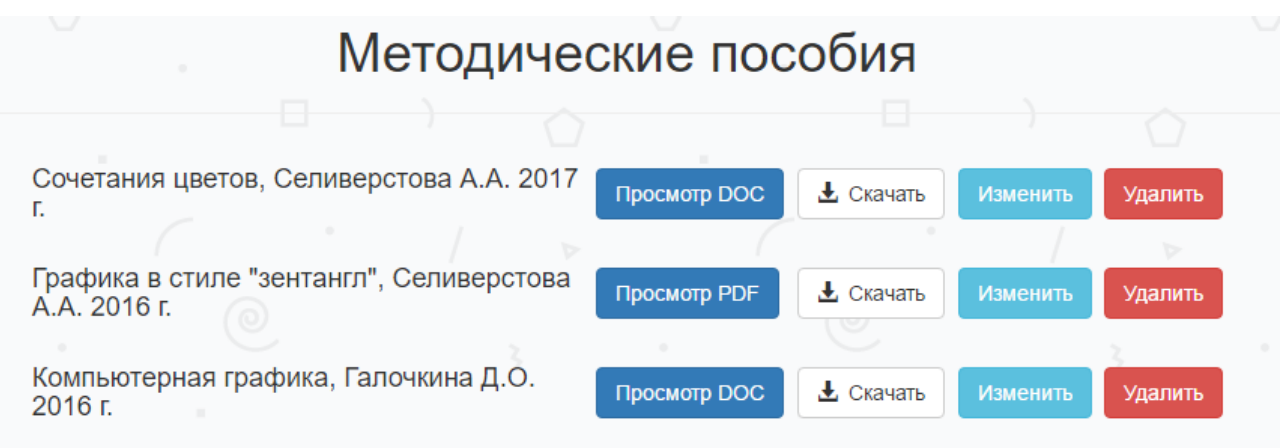

Рисунок 3.9 – Блок «Методические пособия»

Этот блок имеет практически идентичный блоку «Электронный фонд работ» функционал. Первое отличие в том, что загружать материалы можно как напрямую, так и определив ссылку на файл (Рис 3.10).

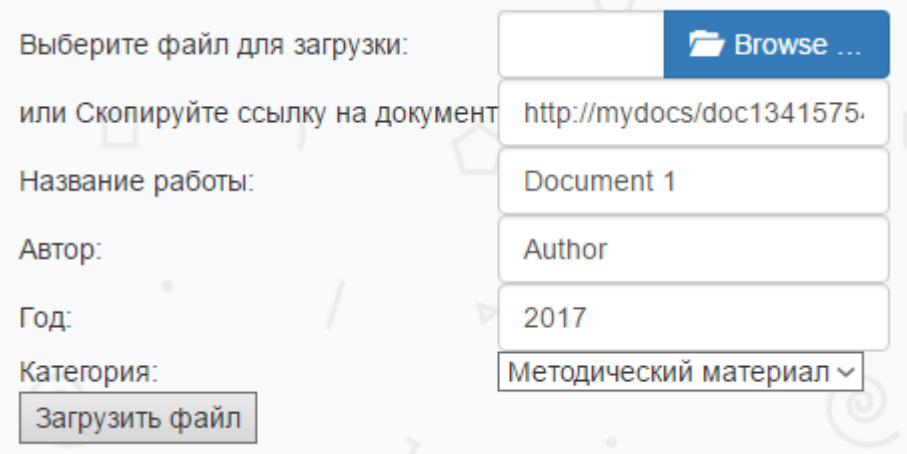

Рисунок 3.10 – Загрузка работы с указанием ссылки на документ

Это будет удобно в тех случаях, когда скорость отдачи интернета не позволяет загружать большие файлы на сервер.

Также загруженные на сервер документы можно просматривать прямо в браузере или скачать на устройство.

Таким образом, рассмотрен основной функционал ИС «Электронный методический фонд работ» для администратора и пользователей. На следующем этапе необходимо перейти к оценке и обоснованию экономической эффективности разработанной АИС.

## **3.4 Оценка и обоснование экономической эффективности автоматизированной информационной системы**

<span id="page-43-0"></span>Вычисление экономической эффективности для автоматизированной информационной системы необходимо для того, чтобы определить, нужна ли разработка оригинальной АИС для предприятия и насколько это выгодно.

Для того, чтобы обосновать экономическую эффективность, необходимо использовать методику расчёта прямой эффективности от внедрения системы и сравнение результатов с периодом до внедрения. Для этого в будущем нужно сопоставить результаты до внедрения системы и после её внедрения.

Расчёт прямой эффективности целесообразно будет начать с рассмотрения затрат на внедрение АИС и автоматизацию существующих процессов.

Одна из основных задач, которая стоит перед АИС, является время получения методических материалов пользователем до внедрения информационной системы и после её внедрения, то есть абсолютное снижение трудовых затрат, которое будет измеряться в минутах по формуле 1, где  $\Delta T$  – разница во времени в пользу АИС, T0 – время до внедрения АИС, T1 – время после внедрения АИС.

$$
\Delta T = T_0 - T_1,\tag{1}
$$

Для определения коэффициента относительного снижения трудовых затрат  $K_T$  (в процентах) необходимо использовать расчёт относительного снижения трудовых затрат по формуле 2.

$$
K_T = \frac{\Delta T}{T_0} * 100\%,
$$
 (2)

Индекс снижения трудовых затрат  $(Y_T)$  будет рассчитываться по формуле 3.

$$
Y_T = \frac{T_0}{T_1},\tag{3}
$$

Абсолютное снижение стоимостных затрат ( $\Delta C$ ) рассчитывается по формуле 4, где  $C_0$  - стоимость затрат на обработку данных до внедрения АИС, - после внедрения АИС.

$$
\Delta C = C_0 - C_1,\tag{4}
$$

Для того, чтобы определить коэффициент относительного снижения стоимостных затрат  $K_c$  (в процентах) используется формула 5.

$$
K_C = \frac{\Delta C}{C_0} * 100\%,\tag{5}
$$

Индекс снижения стоимостных затрат рассчитывается по формуле 6.

$$
Y_C = \frac{c_0}{c_1} \tag{6}
$$

Помимо рассмотренных показателей имеет смысл также рассчитать срок окупаемости затрат на внедрение проекта  $(T_{OK})$ .

$$
T_{OK} = \frac{K_{\Pi}}{\Delta C},\tag{7}
$$

На основании описанной выше методики необходимо выполнить расчёт показателей эффективности и сделать вывод об экономической эффективности и обоснованности внедрения автоматизированной информационной системы, но перед этим необходимо сделать расчеты затрат предприятия до внедрения АИС и после. Расчёт до внедрения представлен в таблице 3.3.

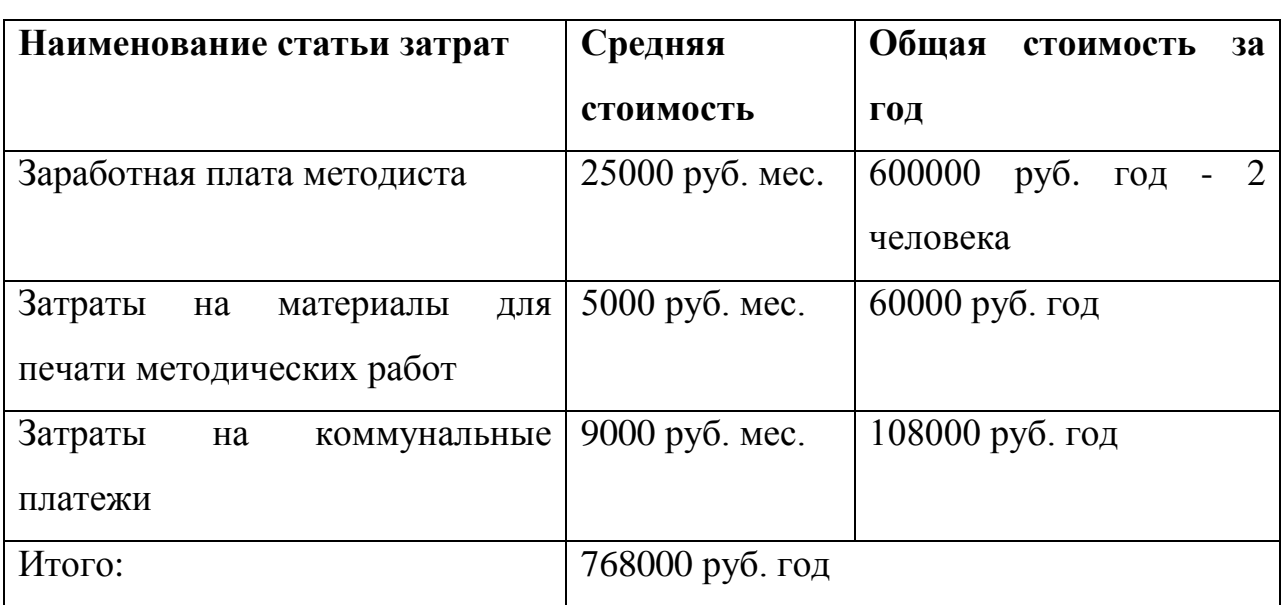

Таблица 3.3 – Затраты до внедрения АИС

Далее будет проведён расчёт изменений после внедрения АИС, который представлен в таблице 3.4.

Таблица 3.4 – Затраты после внедрения АИС

| Наименование статьи затрат        | Средняя             | Общая<br>стоимость<br><b>32</b>    |
|-----------------------------------|---------------------|------------------------------------|
|                                   | стоимость           | ГОД                                |
| Заработная плата методиста        | 25000 руб. мес.     | 300000 py $\overline{6}$ . rog - 1 |
|                                   |                     | человек                            |
| Затраты<br>ДЛЯ<br>на<br>материалы | $1000$ py $6.$ Mec. | $12000$ руб. год                   |
| печати методических работ         |                     |                                    |

Продолжение таблицы 3.4

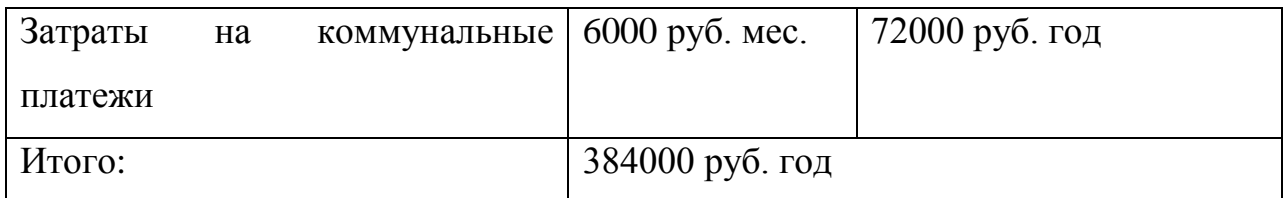

Теперь вернёмся к расчёту показателей эффективности после внедрения проекта. Результат представлен на таблице 3.5.

Таблица 3.5 – Показатели эффективности после внедрения проекта

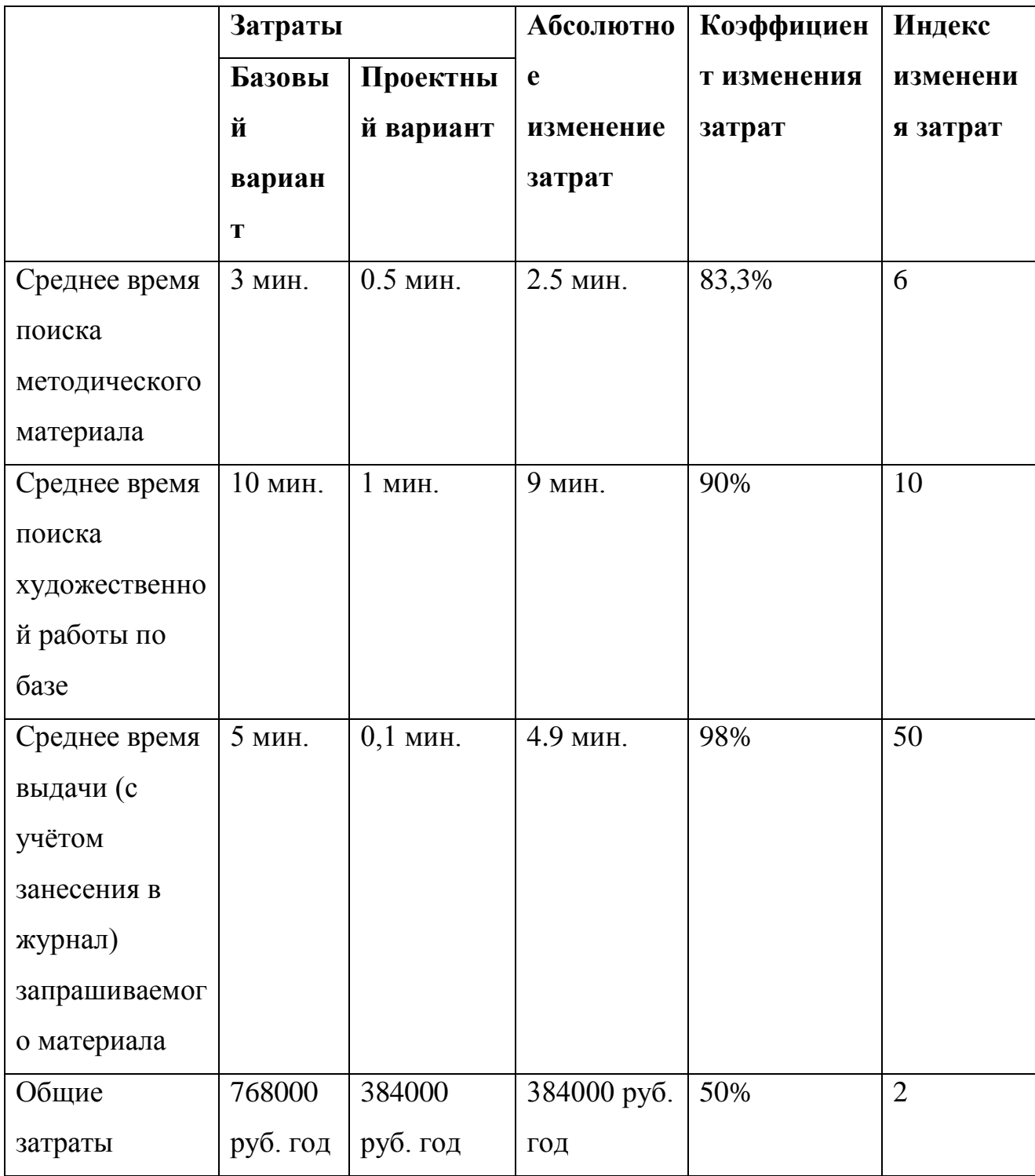

Проведённый расчёт показал, что внедрение системы будет выгодно предприятию, так как сокращает расходы почти на 80%.

### Выводы по главе 3

<span id="page-47-0"></span>В данной главе была описана архитектура АИС, выбраны технологи её разработки, описаны основные принципы работы разработанной ИС и проведено обоснование экономической эффективности.

### **ЗАКЛЮЧЕНИЕ**

<span id="page-48-0"></span>Итогом бакалаврской работы является разработанная автоматизированная информационная система «Электронный методической фонд работ» для учебного отдела ДХШ им. Марка Шагала, позволяющая повысить оперативность получения учениками методических материалов, скорость работы сотрудников отдела учреждения и оптимизировать затраты учреждения. Для этого были выполнены следующие пункты:

1. Проанализирована деятельность учреждения и построена контекстная диаграмма с последующей декомпозиции основных процессов деятельности отдела учреждения.

2. Произведено сравнение похожих информационных систем и на основе проведенного анализа были сформулированы основные требования к разрабатываемой автоматизированной информационной системе.

3. Выделены основные функции, которыми должна обладать автоматизированная информационная система. Произведено проектирование автоматизированной системы предприятия. Выделены функции, которые должна выполнять проектируемая автоматизированная информационная система.

4. Поставлены требования к системе, а также путём сравнения были выбраны СУБД и средства реализации автоматизированной информационной системы. Этими средствами являются языки разметки HTML и CSS, и языки программирования PHP вместе с JavaScript.

5. Описаны основные принципы работы автоматизированной информационной системы и её модулей. Определены и реализованы необходимые правила информационной безопасности.

6. Проведена оценка и обоснование экономической эффективности автоматизированной информационной системы.

## **СПИСОК ИСПОЛЬЗУЕМОЙ ЛИТЕРАТУРЫ**

<span id="page-49-0"></span>*Нормативно-правовые акты*

1. ГОСТ 34.601-90. Информационная технология. Комплекс стандартов на автоматизированные системы.

2. ГОСТ 4.071.030. АСУП. Создание системы. Нормативы рабочего времени.

*Научная и методическая литература*

1. Агальцов, В. П. Базы данных : Учебник для вузов / В. П. Агальцов. - М. : ФОРУМ, 2011. - 270 с.

2. Алексеев, А. П. Введение в Web-дизайн : Учебник для вузов / А. П. Алексеев. - М. : СОЛОН-Пресс, 2013. - 192 с.

3. Советов Б. Я. Архитектура информационных систем : Учебник для вузов / Б. Я. Советов, А. И. Водяхо, В. А. Дубенецкий. - М. : Академия, 2012. - 288 с.

4. Беленькая, М. Н. Администрирование в информационных системах : Учебник для вузов / М. Н. Беленькая, С. Т. Малиновский, Н. В. Яковенко. - М. : Горячая линия - Телеком, 2011. - 400 с.

5. Белов, В. В. Проектирование информационных систем : Учебник для вузов / В. В. Белов, В. И. Чистякова. - М. : Академия, 2013. - 352 с.

6. Брещенков А. Базы данных / А. Брещенков-М: LAP Lambert Academic Publishing, 2011.- 404с.

7. Грабер М. SQL / М. Грабер; пер. П. И. Быстров. – М.: Лори, 2014.- 674с.

8. Иванова, Г. С. Технология программирования : Учебник для вузов / Г. С. Иванова. - 3-е изд., стер. - М. : КноРус, 2013. - 336 с.

9. Карпенков, С. Х. Современные средства информационных технологий : Учебник для вузов / С. Х. Карпенков. - 2-е изд., испр. и доп. - М. : КноРус, 2013. - 400 с.

10. Макконнелл, С. Совершенный код. Мастер-класс / С. Макконнелл. - М. : Рус. ред., 2013. - 896 с.

11. Маклафлин, Б. Объектно-ориентированный анализ и проектирование / Б. Маклафлин, Г. Поллайс, Д. Уэст ; пер. Е. Матвеев. - СПб. : Питер, 2013. - 608 с.

12. Миркин Б.Г. Введение в анализ данных. Учебник и практикум: Авторский учебник / Б.Г. Миркин - М: Юрайт, 2015.- 176 с.

13. Репин, В. В. Бизнес-процессы. Моделирование, внедрение, управление / В. В. Репин. - 2-е изд. - М. : Манн, Иванов и Фербер, 2014. - 501 с.

14. Рэшка, Д. Тестирование программного обеспечения. Внедрение, управление и автоматизация / Д. Рэшка, Э. Дастин, Д. Пол ; пер. М. Павлов. - М. : Лори, 2014. - 568 с.

15. Смит, Дж. М. Элементарные шаблоны проектирования / Дж. М. Смит ; пер. Д. А. Клюшина. - М. [и др.] : Вильямс, 2013. - 304 с.

16. Советов, Б. Я. Информационные технологии : Учебник для вузов / Б. Я. Советов, В. В. Цехановский ; С.-Петерб. гос. электротехн. ун-т. - 6-е изд. - М. : Юрайт, 2012. - 263 с.

17. Терехов, А. Н. Технология программирования : Учебное пособие / А. Н. Терехов. - 2-е изд. - М. : Интернет-Ун-т Информ. Технологий [и др.], 2012. - 148 с.

18. Ульман, Дж. Д. Реляционные базы данных / Дж. Д. Ульман, Дж. Уидом. - М. : Лори, 2014. - 374 с.

19. Цилькер Б.Я. Организация ЭВМ и систем. Учебник : Учебник для вузов / Б.Я. Цилькер, С.А. Орлов-СПб: Питер, 2013.- 688с.

20. Хомоненко, А. Д. Базы данных : Учебник для вузов / А. Д. Хомоненко, В. М. Цыганков, М. Г. Мальцев ; под ред. А. Д. Хомоненко. - 6-е изд., доп. - СПб. : КОРОНА-Век, 2011. - 736 с.

*Литература на иностранном языке*

21. Baron Schwartz, Peter Zaitsev, Vadim Tkachenko : High Performance MySQL. Optimization, Backups, and Replication - 3rd Edition, O'Reilly Media, 2012.

22. Robin Nixon : Learning PHP, MySQL & JavaScript: With jQuery, CSS & HTML5 – 4th Edition, O'Reilly Media, 2014

23. David Sklar, Adam Trachtenberg : PHP Cookbook. Solutions & Examples for PHP Programmers - 3rd Edition, O'Reilly Media, 2014.

24. Tom Butler, Kevin Yank : PHP & MySQL: Novice to Ninja - 6th Edition, SitePoint, 2017.

25. Kyle Simpson : You Don't Know JS: Up & Going, O'Reilly Media, 2015.

## **ПРИЛОЖЕНИЕ А**

#### Основная разметка страниц

```
<!doctype html>
       <html>
       <head>
       <meta charset="utf-8">
       \lttitle>Электронный методический фонд ДХШ им. Марка Шагала\lt/title>
       \langle!-- CSS -->
              <link rel="stylesheet" 
href="https://maxcdn.bootstrapcdn.com/bootstrap/3.3.7/css/bootstrap.min.css">
          <link rel="stylesheet" type="text/css" href="css/sidebar.css">
          <link rel="stylesheet" type="text/css" media="all" href="css/font-awesome.min.css" />
          <link rel="stylesheet" type="text/css" media="all" href="css/jgallery.css?v=1.6.0" />
         \langle!-- JS -->
          <script src="https://ajax.googleapis.com/ajax/libs/jquery/3.1.1/jquery.min.js"></script>
               <script 
src="https://maxcdn.bootstrapcdn.com/bootstrap/3.3.7/js/bootstrap.min.js"></script>
              <script type="text/javascript" src="js/jquery-2.0.3.min.js"></script>
         \langlescript type="text/javascript" src="js/jgallery.js?v=1.6.0">\langle/script>
          <script type="text/javascript" src="js/touchswipe.min.js"></script>
                                          <!-- PHP СТАРТ СЕССИИ -->
       \langle?php
              session_start();
              ?>
       </head>
       <body>
```
<!-- Шапка -->

<div id="navbar-wrapper">

<header>

 <nav class="navbar navbar-default navbar-fixed-top" role="navigation"> <div class="container-fluid"> <div class="navbar-header">

<button type="button" class="navbar-toggle" data-toggle="collapse" data-

target="#navbar-collapse">

<span class="sr-only">Toggle navigation</span>

<span class="icon-bar"></span>

<span class="icon-bar"></span>

<span class="icon-bar"></span>

</button>

```
\langle \text{img src} = \text{img}/\text{logo}\ icon2.png" width=50px style="padding-top: 6px;">
```
<a class="navbar-brand" href="index.php">ДХШ им. Марка Шагала</a>

 $\langle$ div $\rangle$ 

<div id="navbar-collapse" class="collapse navbar-collapse">

<form class="navbar-form navbar-left" role="search">

<div class="input-group">

```
 <input type="text" class="form-control" placeholder="Поиск по сайту
```
">

<span class="input-group-btn">

 <button class="btn btn-default" type="submit"><span class="glyphicon glyphicon-search" aria-hidden="true"></span></button>

```
 </span>
   \langlediv> </form>
 <ul class="nav navbar-nav navbar-right">
   <li>\langle?php
if (isset(\$_SESSION['id'])}
       echo "<a href='exit.php' class='btn btn-default'>Выход</a>";
}
else
{echo "<a href='login.php' class='btn btn-default btn-navbar'>Вход на
```
сайт</a>";}

?>

 $\langle$ li> <!-- <li class="dropdown"> toggle="dropdown">Username</a>

<ul class="dropdown-menu dropdown-block" role="menu">

```
 <li><a href="#">Profil edition</a></li>
```

```
\langleli>a href="#">Admin\langlea>\langleli>
```
<li><a href="#">Logout</a></li>

```
\langle \text{ul} \rangle
```
 $\langle$ /li> -->

 $\langle \text{ul} \rangle$ 

 $\langle$ div $\rangle$ 

 $\langle$ div $\rangle$ 

 $\langle$ nav $>$ 

</header>

 $\langle$ div $>$ 

#### <!-- БОКОВОЕ МЕНЮ -->

<div id="wrapper">

<div id="sidebar-wrapper">

<aside id="sidebar">

<ul id="sidemenu" class="sidebar-nav">

<!-- Методические материалы -->

<li> <a class="accordion-toggle collapsed toggle-switch" data-toggle="collapse"

href="#submenu-1">

```
\epsilonspan class="sidebar-icon"\epsilon class="glyphicon glyphicon-
```
book"></i></span>

```
 <span class="sidebar-title">Метод. материалы</span>
```
<b class="caret"></b>

</a>

```
 <ul id="submenu-1" class="panel-collapse collapse panel-switch"
```
role="menu">

```
 <li><a href="docs.php"><i class="fa fa-caret-
right"></i>Учебники</a></li>
```
 <li><a href="#"><i class="fa fa-caret-right"></i>Пошаговые  $v$ роки $\langle a \rangle \langle |a \rangle$  <li><a href="#"><i class="fa fa-caret-right"></i>Метод. пособия</a>
</li> <li><a href="#"><i class="fa fa-caret-right"></i>Брошюры</a></li> <li><a href="#"><i class="fa fa-caret-right"></i>Видеоуроки</a></li>  $\langle \text{ul} \rangle$  $\langle$ li $\rangle$ 

<!-- Фонд оценочных средств -->

 $\langle$ li $>$ a class="accordion-toggle collapsed toggle-switch" data-toggle="collapse" href="#submenu-2"> <span class="sidebar-icon"><em class="fa fa-users"></em></span> <span class="sidebar-title">Фонд оценочных средств</span> <strong class="caret"></strong> </a>

 <ul id="submenu-2" class="panel-collapse collapse panel-switch" role="menu">

> <li><a href="#" ><i class="fa fa-caret-right"></i>1 класс</a></li> <li><a href="#"><i class="fa fa-caret-right"></i>2 класс</a></li> <li><a href="#"><i class="fa fa-caret-right"></i>3 класс</a></li> <li><a href="#"><i class="fa fa-caret-right"></i>4 класс</a></li> <li><a href="#"><i class="fa fa-caret-right"></i>5 класс</a></li>  $\langle \rangle$

 $\langle$ li>

<!-- Электронный фонд работ -->

 $<$ li $>$ 

 <form id = "formsend" enctype="multipart/form-data"  $action="gallery_3.php" method = "get" style = "display:none;" >$ 

<input type="hidden" name="sort">

</form>

 <form id = "formsend2" enctype="multipart/form-data" action="gallery\_komp.php" method  $=$  "get" style  $=$  "display:none;">

<input type="hidden" name="category">

</form>

 <a class="accordion-toggle collapsed toggle-switch" data-toggle="collapse" href="#submenu-3"> <span class="sidebar-icon"><em class="glyphicon glyphicon-

picture"></em></span> <span class="sidebar-title">Электронный фонд работ</span> <strong class="caret"></strong> </a> <ul id="submenu-3" class="panel-collapse collapse panel-switch" role="menu">  $\langle$ li $>$ a href="#" onclick ="JavaScript:pageclass(1)" $>$ i class="fa fa-caretright"></i>1 класс</a></li>  $\langle$ li $>$ a href="#" onclick ="JavaScript:pageclass(2)" $>$ i class="fa fa-caretright"></i>2 класс</a></li>  $\langle$ li $>$ a href="#" onclick ="JavaScript:pageclass(3)" $>$ i class="fa fa-caretright"></i>3 класс</a></li>  $\langle$ li $>$ a href="#" onclick ="JavaScript:pageclass(4)" $>$ i class="fa fa-caretright"></i>4 класс</a></li>  $\langle$ li $>$ a href="#" onclick ="JavaScript:pageclass(5)" $>$ i class="fa fa-caretright"></i>>5 класс</a></li> <li role="separator" class="divider"></li>  $\langle$ li $>$ a href="#" onclick ="JavaScript:pagecategory(1)" $>$ i class="fa facaret-right"></i>Подготовительное отделение</a></li>  $\langle$ li $>$ a href="#" onclick ="JavaScript:pagecategory(1)" $>$ i class="fa facaret-right"></i>Керамика</a></li>  $\langle$ li $>$ a href="#" onclick ="JavaScript:pagecategory(1)" $>$ i class="fa facaret-right"></i>Компьютерная графика</a></li>  $\langle$ li $>$ a href="#" onclick ="JavaScript:pagecategory(1)" $>$ i class="fa facaret-right"></i>Живопись</a></li>  $\langle$ li $>$ a href="#" onclick ="JavaScript:pagecategory(1)" $>$ i class="fa facaret-right"></i>Архитектурный дизайн</a></li>

> $\langle \text{ul} \rangle$  $\langle$ li $\rangle$

> > <!-- Проекты -->

 $\langle$ li>  $\langle$ a class="accordion-toggle collapsed toggle-switch" datatoggle="collapse" href="#submenu-4">

 <span class="sidebar-icon"><i class="glyphicon glyphicon-treeconifer"></i></span>

<span class="sidebar-title">Проекты</span>

```
<b class="caret"></b>
                        \langle a \rangleid="submenu-4"
                                                     class="panel-collapse
                                                                                 collapse
                                                                                              panel-switch"
                        \langleul
role="menu">
                           <li><a href="#"><i class="fa fa-caret-right"></i>JITIII</a></li>
                           <li><a href="#"><i class="fa fa-caret-right"></i>>3TIII</a></li>
                        \langle \rangleul>\langle a \rangle\langleli>
                        <!-- Палитра метод идей-->
                     <li style='padding-bottom: 10px;'>
                      <a class="accordion-toggle collapsed toggle-switch" data-toggle="collapse"
href="1"#submenu-5"><span
                                       class="sidebar-icon"><i
                                                                        class="glyphiconglyphicon-
paperclip"></i></span>
                           <span class="sidebar-title">Палитра метод. идей</span>
                           <b class="caret"></b>
                        \langle a \rangleid="submenu-5"
                                                     class="panel-collapse\langleul
                                                                                 collapse
                                                                                              panel-switch"
role="menu">
                                        href='#"><i>i</i>class="fa
                                                                           fa-caret-right"></i>Авторский
                           \langleli>\langle aпрограммы</a></li>
                                        href="#">>iclass="fa
                                                                           fa-caret-right"></i>Открытые
                           \langleli>\langle aуроки</a></li>
                           <li><a href="#"><i class="fa fa-caret-right"></i>Эссе и статьи</a></li>
                           <li> <a
                                         href="#"><i>i</i>class="fafa-caret-right"></i>Метод.
разработки</a></li>
                        \langle u \rangle \langle a \rangle \langle h \rangle\langle?php
               if (isset(\$ <b>SESSION</b>[id'])\)
```
 echo "<li> <a href='picload\_form.php'> <span class='sidebar-icon'><em class='glyphicon glyphicon-plus'></em></span> <span class='sidebar-title'>Добавить материал $\langle$ span $\rangle \langle 2 \rangle \langle 1$ i $\rangle$ ":

 echo "<li> <a href='edit\_form.php'> <span class='sidebar-icon'><em class='glyphicon glyphicon-pencil'></em></span> <span class='sidebar-title'>Изменить материал $\langle$ span $>$  $\langle$ a $>$  $\langle$ li $>$ ";

?>

 $<$ /ul $>$ 

}

<script>

function pageclass(value){

document.getElementById('formsend').sort.value = value;

document.getElementById('formsend').submit(); }

function pagecategory(value){

document.getElementById('formsend2').category.value = value;

document.getElementById('formsend2').submit(); }

</script>

</aside>

 $\langle$ div $\rangle$ 

```
<!-- БЛОК MAIN - ОСНОВНОЙ КОНТЕНТ -->
```
<main id="page-content-wrapper" role="main">

<div class="container">

<p><h1 class="text-center">Работы "<?php

 $\psi$  $\text{c}$ ass = \$\_GET['sort'];

echo \$class;

```
?> класс"</h1>
```

```
</p>
```
 $\langle$ hr $>$ 

<div id="gallery">

 <!-- php код, который отвечает за добавление рисунков --> <?php

```
include ("db.php");
```
 $\text{Sclass} = \text{S\_GET}$  'sort']; \$q="SELECT \* FROM gallery WHERE class=".\$class." ORDER BY id DESC ";

```
\text{Squery} = \text{mysqli\_query}(\text{Sdb}, \text{Sq});while ($row = mysqli_fetch_array($query, MYSQLI_ASSOC)) {
          // echo "\n".$row["img"]."\n";
          $image = $row['img'];
               $name = $row["work_name"];
               $author = $row['author'];
               \text{Page} = \text{Show}"age"];
               \text{Steacher} = \text{Srow}["teacher"];
               \text{Syear} = \text{Srow}['year'];
           echo "<a href='http://ayylmaokek.azurewebsites.net/uploads/". $image . "'". "><img 
src='http://ayylmaokek.azurewebsites.net/uploads/" . $image . "". " alt="'."\"" .$name. "\"" .", ".
$year . ". Автор работы: " .$author . ", " .$age . " лет. Преподаватель: " .$teacher . ".' /></a> ";
```

```
}
```
 $\langle$ div $>$ 

</body> </html>

```
 ?>
           \langlediv> <script type="text/javascript">
               $(function () {
                  $('#gallery').jGallery();
               });
            </script>
        \langlediv> </main>
```
### **ПРИЛОЖЕНИЕ Б**

#### Основной блок «Методические материалы»

<span id="page-60-0"></span> <?php include ("db.php"); \$abspath=\$\_SERVER['DOCUMENT\_ROOT']; \$dir = "http://ayylmaokek.azurewebsites.net/uploads/files/"; \$q="SELECT \* FROM docs ORDER BY id DESC ";  $\text{Squery} = \text{mysgli\_query}(\text{Sdb}, \text{Sq});$ 

while (\$row = mysqli\_fetch\_array(\$query, MYSQLI\_ASSOC)) {

```
$fieldir = $row['fieldir''];
     $id = $row['id'];
     \text{Same} = \text{Srow}["name"];
     $author = $row['author'];
     \text{Syear} = \text{Srow} ["year"];
     if (isset($row['link'])){
     $link = $row[ 'link' ];
     }
```

```
echo "<tr>":
          echo "<th>
              <p><h4>".$name. ", " .$author.". " .$year. " г.</h4></p> </th>";
              if (isset($row['link'])){
                     echo "<th><a href='".$link."' role='button' class='btn btn-primary '><span 
class='glyphicon glyphicon-eye-open' aria-hidden='true'></span>Просмотр</a></th>";
```

```
else {
```
}

echo "<th><a href='".\$dir.\$filedir."' role='button' class='btn btn-primary '><span class='glyphicon glyphicon-eye-open' aria-hidden='true'></span>Просмотр</a></th>";

echo "<th><a download href='".\$dir.\$filedir."' role='button' class='btn btn-default '><span class='glyphicon glyphicon-download-alt' aria-hidden='true'></span>Скачать</a></th>"; //echo "<th>

//<form action='docs\_view.php' method='post'> //<input type='hidden' name='id' value='".\$id."'> //<input type='hidden' name='filedir' value='".\$filedir."'> //<input type='submit' class='btn btn-primary' role=button value='Просмотр'> //</form>  $//<$ /th>";

}

if (isset( $\$$ \_SESSION['role']) and  $$$ \_SESSION['role'] == 99){ echo "<th> <form action='docs\_edit.php' method='post'> <input type='hidden' name='id' value='".\$id."'> <input type='hidden' name='filedir' value='".\$filedir."'> <input type='submit' class='btn btn-info' role=button value='Изменить'> </form>  $\langle$ th>": echo "<th> <form action='delete\_this.php' method='post'> <input type='hidden' name='id' value='".\$id."'> <input type='hidden' name='table' value='docs'> <input type='submit' class='btn btn-danger' role='button' data-toggle='confirmation' data-btn-ok-label='Да' data-btn-cancel-label='Нет' data-title='Вы уверены?' value='Удалить'>"; } echo "</form>

```
\langleth>";echo "\langletr>";}?>
```
## ПРИЛОЖЕНИЕ В

### Блок загрузки файлов

<span id="page-62-0"></span> $\langle$ ?php include ("db.php"); \$abspath=\$\_SERVER['DOCUMENT\_ROOT'];  $\text{Suploaddir} = \text{Subspath."}\text{/uploads/".}$ echo \$uploaddir:  $$file_name = $_FILES['userfile']['name']$ ; function translit( $\$ s) {  $s = (string)$  ss; // преобразуем в строковое значение  $s = strip$  tags(\$s); // убираем HTML-теги  $s = str$  replace(array("\n", "\r"), " ", \$s); // убираем перевод каретки  $s = \text{preg\_replace}(\sqrt{s} + \sqrt{s} - s);$  // удаляем повторяющие пробелы  $s = \text{trim}(s)$ ; // убираем пробелы в начале и конце строки  $s =$  function exists ('mb strtolower') ? mb strtolower( $s$ s) : strtolower( $s$ s); // переводим строку в нижний регистр (иногда надо задать локаль)  $s = \text{strtr}(s_s)$ 

```
array('a'=>'a','6'=>'b','B'=>'v','r'=>'g','д'=>'d','e'=>'e','ë'=>'e','ж'=>'i','3'=>'z','µ'=>'i','й'=>'v','к'=>'k','л'
=>'l','M'=>'m','H'=>'n','o'=>'o','π'=>'p','p'=>'r','c'=>'s','r'=>'t','y'=>'u','ф'=>'f','x'=>'h','ц'=>'c','ч'=>'ch','
\text{III}'=>'sh','\text{III}'=>'shch','\text{II}'=>'\text{V}','\text{I}'=>'e','\text{IO}''=>'\text{VU}','\text{I}''=>'\text{VZ}','\text{I}''=>'','\text{I}'
```

```
\frac{1}{s} = preg replace("/[^0-9a-z- ]/i", "", $s); // очищаем строку от недопустимых
символов
```
 $s = str\_replace("", "-", ss); //$  заменяем пробелы знаком минус

return \$s; // возвращаем результат

 $\left\{ \right.$ 

```
$file name = translit($file name);
```
//echo(\$file\_name);

```
\text{Same} = \$ POST['Name'];
```

```
Sauthor = S POST['Author'];
```
 $\text{Base} = \text{S} \text{ POST}$ ['Age']:

 $\text{Steacher} = \S_POST$ ['Teacher'];

 $\text{Sclass} = \text{S} \text{POST}$ ['Class'];

 $\text{Scategory} = \$$  POST['Category'];

 $\text{Syear} = \$$  POST['Year'];

 $$types = array('image/gif', 'image/png', 'image/ipeg', 'image/ipeg')$ ;

 $\text{Ssize} = 10240000$ :

if (\$category == "P $\mu$ cy $\mu$ ok"){\$category = 1;}

if (\$category == "Живопись"){\$category = 2;}

if (\$category = "Композиция"){\$category = 3;}

//echo \$file\_name, \$name, \$author, \$age, \$teacher, \$class;

//проверка расширения

if (!in\_array(\$\_FILES['userfile']['type'], \$types))

die('Невозможно загрузить файл расширением.  $\mathbf{c}$ данным  $\leq$ a href="picload form.php">Попробуйте другой файл. $\langle a \rangle$ ");

//проверка размера

if  $($$  FILES['userfile']['size'] >  $$size$ )

die('Слишком большой размер файла. <a href="picload form.php">Попробуйте другой файл.  $\langle a \rangle$ ;

//загрузка

файлов

if (move\_uploaded\_file(\$\_FILES['userfile']['tmp\_name'], \$uploaddir.

 $$file_name)$  {

 $\gamma =$  "INSERT INTO gallery (work name, author, category, year, class, teacher, age, img) VALUES ('\$name','\$author', '\$category', '\$year','\$class','\$teacher','\$age', '\$file name')'';

 $Squery = mysgli query(Sdb, $q);$ 

print "Файл загружен. Данные Успешно есены"; mysqli\_close(\$db);

 $\}$  else  $\{$ print "При загрузке файла произошли проблемы."; mysqli close(\$db);

 $\mathcal{E}$ 

 $?$